# **NetIQ® AppManager® for Cisco Unity**

## **Management Guide**

**February 2012**

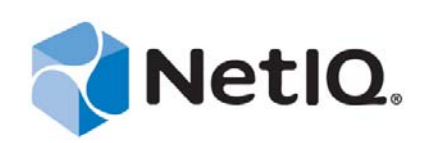

#### **Legal Notice**

THIS DOCUMENT AND THE SOFTWARE DESCRIBED IN THIS DOCUMENT ARE FURNISHED UNDER AND ARE SUBJECT TO THE TERMS OF A LICENSE AGREEMENT OR A NON-DISCLOSURE AGREEMENT. EXCEPT AS EXPRESSLY SET FORTH IN SUCH LICENSE AGREEMENT OR NON-DISCLOSURE AGREEMENT, NETIQ CORPORATION PROVIDES THIS DOCUMENT AND THE SOFTWARE DESCRIBED IN THIS DOCUMENT "AS IS" WITHOUT WARRANTY OF ANY KIND, EITHER EXPRESS OR IMPLIED, INCLUDING, BUT NOT LIMITED TO, THE IMPLIED WARRANTIES OF MERCHANTABILITY OR FITNESS FOR A PARTICULAR PURPOSE. SOME STATES DO NOT ALLOW DISCLAIMERS OF EXPRESS OR IMPLIED WARRANTIES IN CERTAIN TRANSACTIONS; THEREFORE, THIS STATEMENT MAY NOT APPLY TO YOU.

This document and the software described in this document may not be lent, sold, or given away without the prior written permission of NetIQ Corporation, except as otherwise permitted by law. Except as expressly set forth in such license agreement or non-disclosure agreement, no part of this document or the software described in this document may be reproduced, stored in a retrieval system, or transmitted in any form or by any means, electronic, mechanical, or otherwise, without the prior written consent of NetIQ Corporation. Some companies, names, and data in this document are used for illustration purposes and may not represent real companies, individuals, or data.

This document could include technical inaccuracies or typographical errors. Changes are periodically made to the information herein. These changes may be incorporated in new editions of this document. NetIQ Corporation may make improvements in or changes to the software described in this document at any time.

#### **© 2009 NetIQ Corporation, all rights reserved.**

U.S. Government Restricted Rights: If the software and documentation are being acquired by or on behalf of the U.S. Government or by a U.S. Government prime contractor or subcontractor (at any tier), in accordance with 48 C.F.R. 227.7202-4 (for Department of Defense (DOD) acquisitions) and 48 C.F.R. 2.101 and 12.212 (for non-DOD acquisitions), the government's rights in the software and documentation, including its rights to use, modify, reproduce, release, perform, display or disclose the software or documentation, will be subject in all respects to the commercial license rights and restrictions provided in the license agreement.

Check Point, FireWall-1, VPN-1, Provider-1, and SiteManager-1 are trademarks or registered trademarks of Check Point Software Technologies Ltd.

ActiveAudit, ActiveView, Aegis, AppManager, Change Administrator, Change Guardian, Compliance Suite, the cube logo design, Directory and Resource Administrator, Directory Security Administrator, Domain Migration Administrator, Exchange Administrator, File Security Administrator, Group Policy Administrator, Group Policy Guardian, Group Policy Suite, IntelliPolicy, Knowledge Scripts, NetConnect, NetIQ, the NetIQ logo, PSAudit, PSDetect, PSPasswordManager, PSSecure, Secure Configuration Manager, Security Administration Suite, Security Manager, Server Consolidator, VigilEnt, and Vivinet are trademarks or registered trademarks of NetIQ Corporation or its subsidiaries in the USA. All other company and product names mentioned are used only for identification purposes and may be trademarks or registered trademarks of their respective companies.

For purposes of clarity, any module, adapter or other similar material ("Module") is licensed under the terms and conditions of the End User License Agreement for the applicable version of the NetIQ product or software to which it relates or interoperates with, and by accessing, copying or using a Module you agree to be bound by such terms. If you do not agree to the terms of the End User License Agreement you are not authorized to use, access or copy a Module and you must destroy all copies of the Module and contact NetIQ for further instructions.

## **Contents**

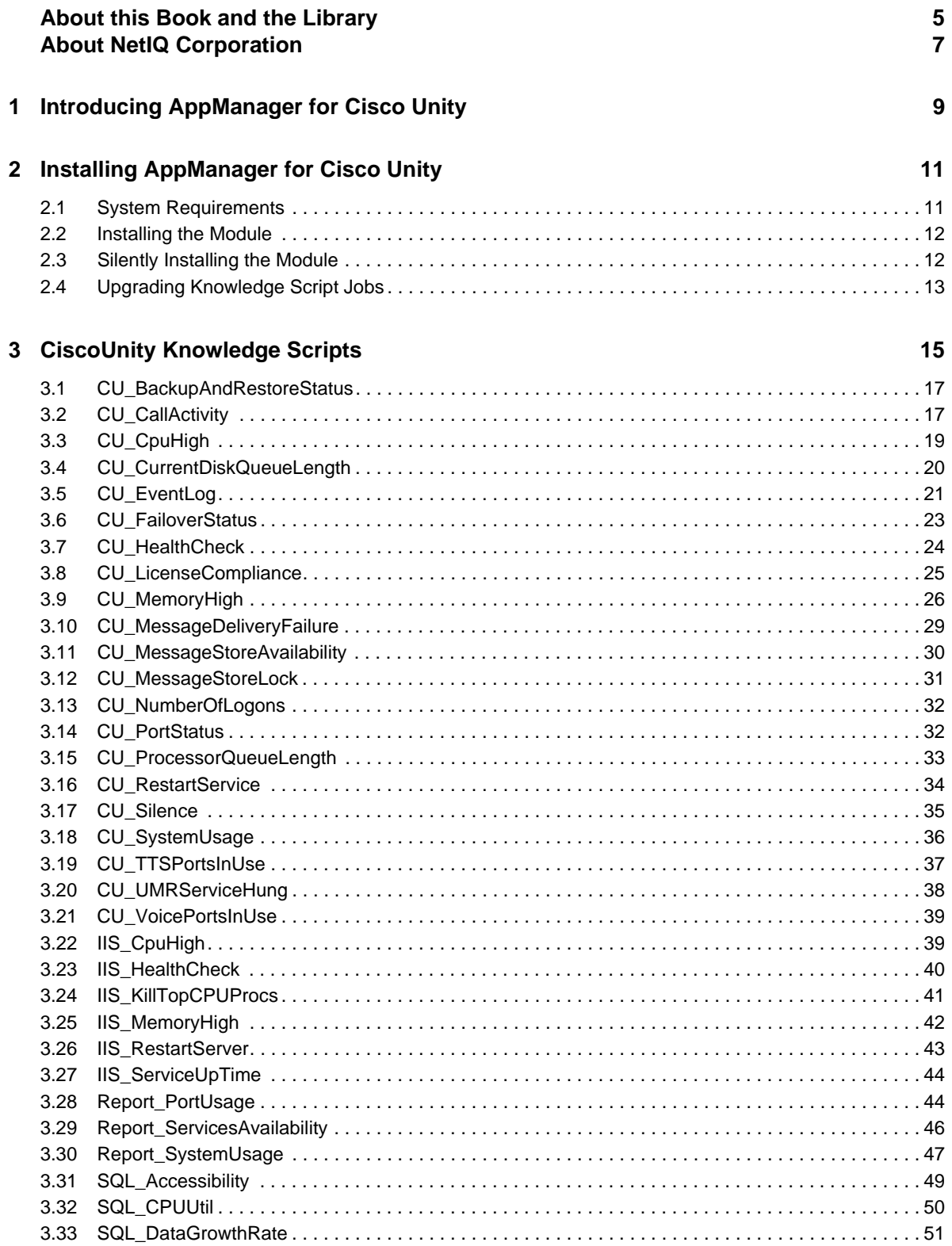

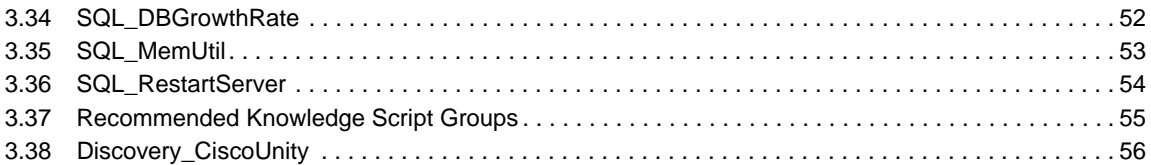

## <span id="page-4-0"></span>**About this Book and the Library**

The NetIQ AppManager product (AppManager) is a comprehensive solution for managing, diagnosing, and analyzing performance, availability, and health for a broad spectrum of operating environments, applications, services, and server hardware.

AppManager provides system administrators with a central, easy-to-use console to view critical server and application resources across the enterprise. With AppManager, administrative staff can monitor computer and application resources, check for potential problems, initiate responsive actions, automate routine tasks, and gather performance data for real-time and historical reporting and analysis.

### **Intended Audience**

This guide provides information for individuals responsible for installing an AppManager module and monitoring specific applications with AppManager.

### **Other Information in the Library**

The library provides the following information resources:

#### **Installation Guide for AppManager**

Provides complete information about AppManager pre-installation requirements and step-bystep installation procedures for all AppManager components.

#### **User Guide for AppManager Control Center**

Provides complete information about managing groups of computers, including running jobs, responding to events, creating reports, and working with Control Center. A separate guide is available for the AppManager Operator Console.

#### **Administrator Guide for AppManager**

Provides information about maintaining an AppManager management site, managing security, using scripts to handle AppManager tasks, and leveraging advanced configuration options.

#### **Upgrade and Migration Guide for AppManager**

Provides complete information about how to upgrade from a previous version of AppManager.

#### **Management guides**

Provide information about installing and monitoring specific applications with AppManager.

**Help** 

Provides context-sensitive information and step-by-step guidance for common tasks, as well as definitions for each field on each window.

The AppManager library is available in Adobe Acrobat (PDF) format from the NetIQ Web site: [www.netiq.com/support/am/extended/documentation/default.asp?version=AMDocumentation](http://www.netiq.com/support/am/extended/documentation/default.asp?version=AMDocumentation).

## <span id="page-6-0"></span>**About NetIQ Corporation**

NetIQ, an Attachmate business, is a global leader in systems and security management. With more than 12,000 customers in over 60 countries, NetIQ solutions maximize technology investments and enable IT process improvements to achieve measurable cost savings. The company's portfolio includes award-winning management products for IT Process Automation, Systems Management, Security Management, Configuration Audit and Control, Enterprise Administration, and Unified Communications Management. For more information, please visit [www.netiq.com](http://www.netiq.com).

## **Contacting Sales Support**

For questions about products, pricing, and capabilities, please contact your local partner. If you cannot contact your partner, please contact our Sales Support team.

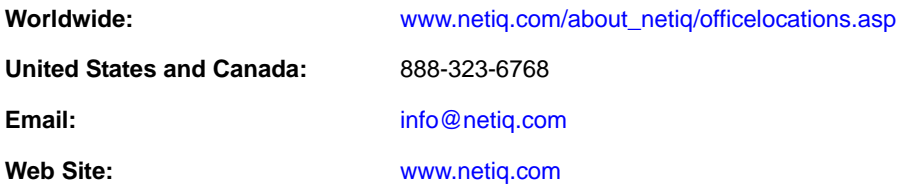

## **Contacting Technical Support**

For specific product issues, please contact our Technical Support team.

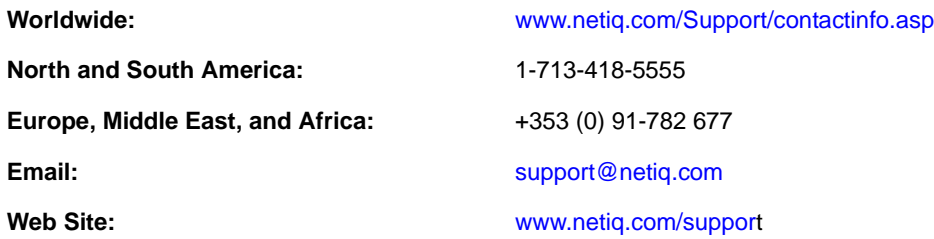

### **Contacting Documentation Support**

Our goal is to provide documentation that meets your needs. If you have suggestions for improvements, please email [Documentation-Feedback@netiq.com.](mailto:Documentation-Feedback@netiq.com) We value your input and look forward to hearing from you.

### **Contacting the Online User Community**

Qmunity, the NetIQ online community, is a collaborative network connecting you to your peers and NetIQ experts. By providing more immediate information, useful links to helpful resources, and access to NetIQ experts, Qmunity helps ensure you are mastering the knowledge you need to realize the full potential of IT investments upon which you rely. For more information, please visit <http://community.netiq.com>.

## <span id="page-8-0"></span>1 <sup>1</sup> **Introducing AppManager for Cisco Unity**

Cisco Unity is a scalable and full-featured voice and unified messaging application. As part of the Cisco AVVID (Architecture for Voice, Video and Integrated Data) environment, Cisco Unity works with Cisco Unified Communications Manager to provide advanced capabilities that unify data and voice, ensuring a smooth transition to IP telephony.

Cisco Unity allows users to access and manage messages and calls from anywhere at anytime, regardless of device or media type. Users can listen to e-mail over the phone, check voice messages from their Microsoft Outlook inbox, and forward faxes to any fax machine.

AppManager for Cisco Unity helps you monitor Unity application services, SQL, IIS, and system resources on the Unity server.

The following are just a few of the highlights of monitoring Cisco Unity with AppManager:

- Monitors system health and performance of all Unity servers from a central location, including the Unity application, SQL, IIS, system resources, and mailbox activity
- Monitors incoming and outgoing call activity
- Monitors CPU and memory usage
- Monitors usage of voice and text-to-speech ports
- Monitors the number of processes in queue for the Processor
- Allows you to launch Cisco Unity Administration Web pages from the Extensions menu of the AppManager Operator Console

AppManager consumes one license for each discovered Cisco Unity mailbox.

## <span id="page-10-0"></span>2 **Installing AppManager for Cisco Unity**

This chapter lists system requirements and describes how to install AppManager for Cisco Unity. Only the following AppManager modules should be installed on a Cisco Unity server:

- Cisco Unity (qCiscoUnitya4.dll)
- CIM (qcima4.dll)
- Dell (qdella4.dll)
- IBM Netfinity (qnfda4.dll)
- $\bullet$  NT (qnta4.dll)
- WTS (qwtsa4.dll)
- SQL (qsqla4.dll)

This chapter assumes you have AppManager installed. For more information about installing AppManager or about AppManager system requirements, see the *Installation Guide for AppManager*, which is available on the [AppManager Documentation](http://www.netiq.com/support/am/extended/documentation/default.asp) page.

### <span id="page-10-1"></span>**2.1 System Requirements**

For the latest information about supported software versions and the availability of module updates, visit the [AppManager Supported Products](http://www.netiq.com/support/am/supportedproducts/default.asp) page. Unless noted otherwise, this module supports all updates, hotfixes, and service packs for the releases listed below.

AppManager for Cisco Unity has the following system requirements:

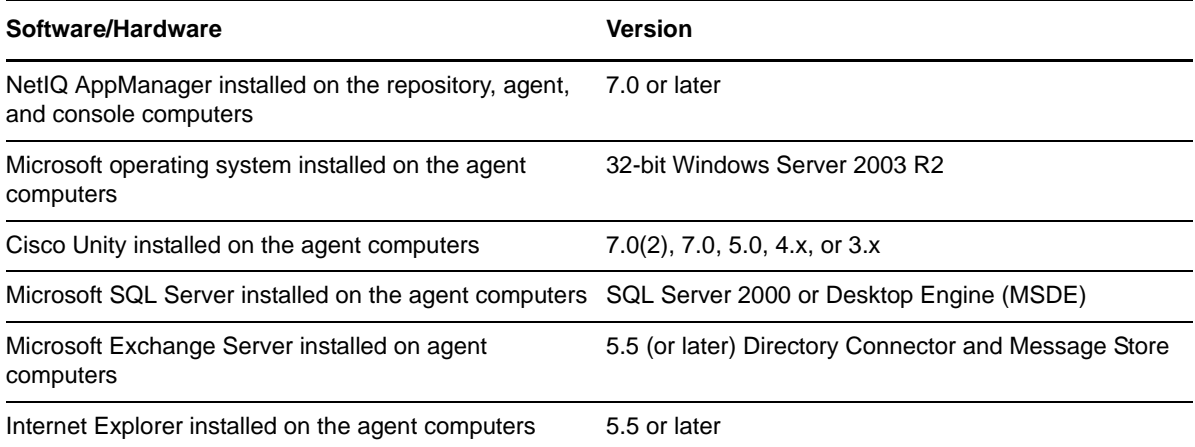

If you encounter problems using this module with a later version of your application, contact [NetIQ](http://www.netiq.com/support)  [Technical Support.](http://www.netiq.com/support)

### <span id="page-11-0"></span>**2.2 Installing the Module**

You can install the module in one of the following ways:

- Run the module setup program, AM70-CiscoUnity-7.x.x.xx.0.msi, which you downloaded from the Web. Save the module setup files on the distribution computer, and then delete older versions of the module setup files. For more information about the distribution computer, see the *Installation Guide for AppManager*.
- Use Control Center to install the module on the remote computer where an agent is installed. Ensure you check in the installation package, which is the .XML file included with the module setup program. For more information about the .XML file, see the *AppManager for Cisco Unity Readme*. For more information about deploying modules on agent computers, see the *Control Center User Guide for AppManager*.

The setup program automatically identifies and updates all relevant AppManager components on a computer. Therefore, run the setup program only once on any computer. The pre-installation check also runs automatically when you launch the setup program.

#### **To install the module:**

- **1** Stop the Cisco Security Agent (CSA) service on each Cisco Unity server you want to monitor.
- **2** Run the module setup program on all repository computers to install the Knowledge Scripts and reports. For repositories running in a clustered environment, run the setup program on the node that currently owns the cluster resource.
- **3** Install the module on the Cisco Unity server you want to monitor. Use one of the following methods:
	- Run the module setup program.
	- Use Control Center Console to deploy the installation package.
- **4** Run the module setup program on all Operator Console and Control Center computers to install the Help.
- **5** Start the CSA service each Cisco Unity server where you installed the module.
- **6** If you have not already discovered Cisco Unity resources, run the ["Discovery\\_CiscoUnity" on](#page-55-1)  [page 56](#page-55-1) Knowledge Script on all agent computers where you installed the module.

After the installation has completed, you can find a record of problems encountered in the CiscoUnity\_Install.log file, located in the \NetIQ\Temp\NetIQ\_Debug\<*ServerName*> folder.

### <span id="page-11-1"></span>**2.3 Silently Installing the Module**

To silently (without user intervention) install a module, create an initialization file (.ini) for this module that includes the required property names and values to use during the installation.

#### **To create and use an initialization file for a silent installation:**

- **1** Create a new text file and change the filename extension from .txt to .ini.
- **2** To specify the community string required to access hardware resources, include the following text in the .ini file:

MO\_CommunityString=*string name*

where *string name* is the name of the community string, such as public.

**3** Save and close the .ini file.

**4** Run the following command from the folder in which you saved the module installer:

msiexec.exe /i "AM70-CiscoUnity-7.*x.x*.0.msi" /qn MO\_CONFIGOUTINI="*full path to the initialization file*"

where *x*.*x* is the actual version number of the module installer.

To create a log file that describes the operations of the module installer, add the following flag to the command noted above:

/L\* "AM70-CiscoUnity-7.*x.x*.0.msi.log"

The log file is created in the folder in which you saved the module installer.

### <span id="page-12-0"></span>**2.4 Upgrading Knowledge Script Jobs**

This release of AppManager for Cisco Unity may contain updated Knowledge Scripts. You can push the changes for updated scripts to running Knowledge Script jobs in one of the following ways:

- Use the AMAdmin\_UpgradeJobs Knowledge Script.
- Use the Properties Propagation feature.

#### **2.4.1 Running AMAdmin\_UpgradeJobs**

The AMAdmin\_UpgradeJobs Knowledge Script can push changes to running Knowledge Script jobs. Your AppManager repository (QDB) must be at version 7.0 or later. In addition, the repository computer must have hotfix 72040 installed, or the most recent AppManager Repository hotfix. To download the hotfix, see the [AppManager Suite Hotfixes](https://www.netiq.com/support/am/extended/hotfixes.asp?productID=AM) Web page.

Upgrading jobs to use the most recent script version allows the jobs to take advantage of the latest script logic while maintaining existing parameter values for the job.

For more information, see the Help for the AMAdmin\_UpgradeJobs Knowledge Script.

#### **2.4.2 Propagating Knowledge Script Changes**

You can propagate script changes to jobs that are running and to Knowledge Script Groups, including recommended Knowledge Script Groups and renamed Knowledge Scripts.

Before propagating script changes, verify that the script parameters are set to your specifications. Customized script parameters may have reverted to default parameters during the installation of the module. New parameters may need to be set appropriately for your environment or application.

You can choose to propagate only properties (specified in the Schedule and Values tabs), only the script (which is the logic of the Knowledge Script), or both. Unless you know specifically that changes affect only the script logic, you should propagate both properties and the script.

For more information about propagating Knowledge Script changes, see the "Running Monitoring Jobs" chapter of the *Operator Console User Guide for AppManager*.

#### <span id="page-13-0"></span>**Propagating Changes to Ad Hoc Jobs**

You can propagate the properties and the logic (script) of a Knowledge Script to ad hoc jobs started by that Knowledge Script. Corresponding jobs are stopped and restarted with the Knowledge Script changes.

#### **To propagate changes to ad hoc Knowledge Script jobs:**

- **1** In the Knowledge Script view, select the Knowledge Script for which you want to propagate changes.
- **2** Click **Properties Propagation** > **Ad Hoc Jobs**.
- **3** Select the components of the Knowledge Script that you want to propagate to associated ad hoc jobs:

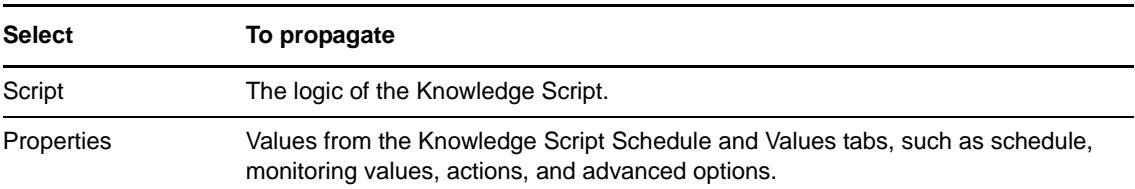

#### **Propagating Changes to Knowledge Script Groups**

You can propagate the properties and logic (script) of a Knowledge Script to corresponding Knowledge Script Group members.

After you propagate script changes to Knowledge Script Group members, you can propagate the updated Knowledge Script Group members to associated running jobs. For more information, see ["Propagating Changes to Ad Hoc Jobs" on page 14.](#page-13-0)

#### **To propagate Knowledge Script changes to Knowledge Script Groups:**

- **1** In the Knowledge Script view, select the Knowledge Script Group for which you want to propagate changes.
- **2** On the KS menu, select **Properties propagation** > **Ad Hoc Jobs**.
- **3** *If you want to exclude a Knowledge Script member from properties propagation*, deselect that member from the list in the Properties Propagation dialog box.
- **4** Select the components of the Knowledge Script that you want to propagate to associated Knowledge Script Groups:

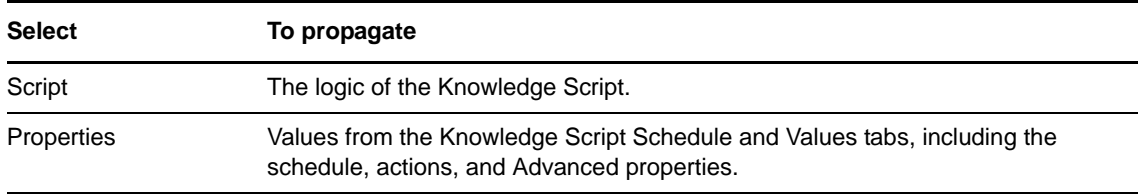

**5** Click **OK**. Any monitoring jobs started by a Knowledge Script Group member are restarted with the job properties of the Knowledge Script Group member.

## <span id="page-14-1"></span><span id="page-14-0"></span>3 <sup>3</sup>**CiscoUnity Knowledge Scripts**

AppManager Knowledge Scripts can help you better manage Cisco Unity resources. From within the Operator Console, you can select a Knowledge Script in the CiscoUnity tab of the Knowledge Script pane and press **F1** for complete details.

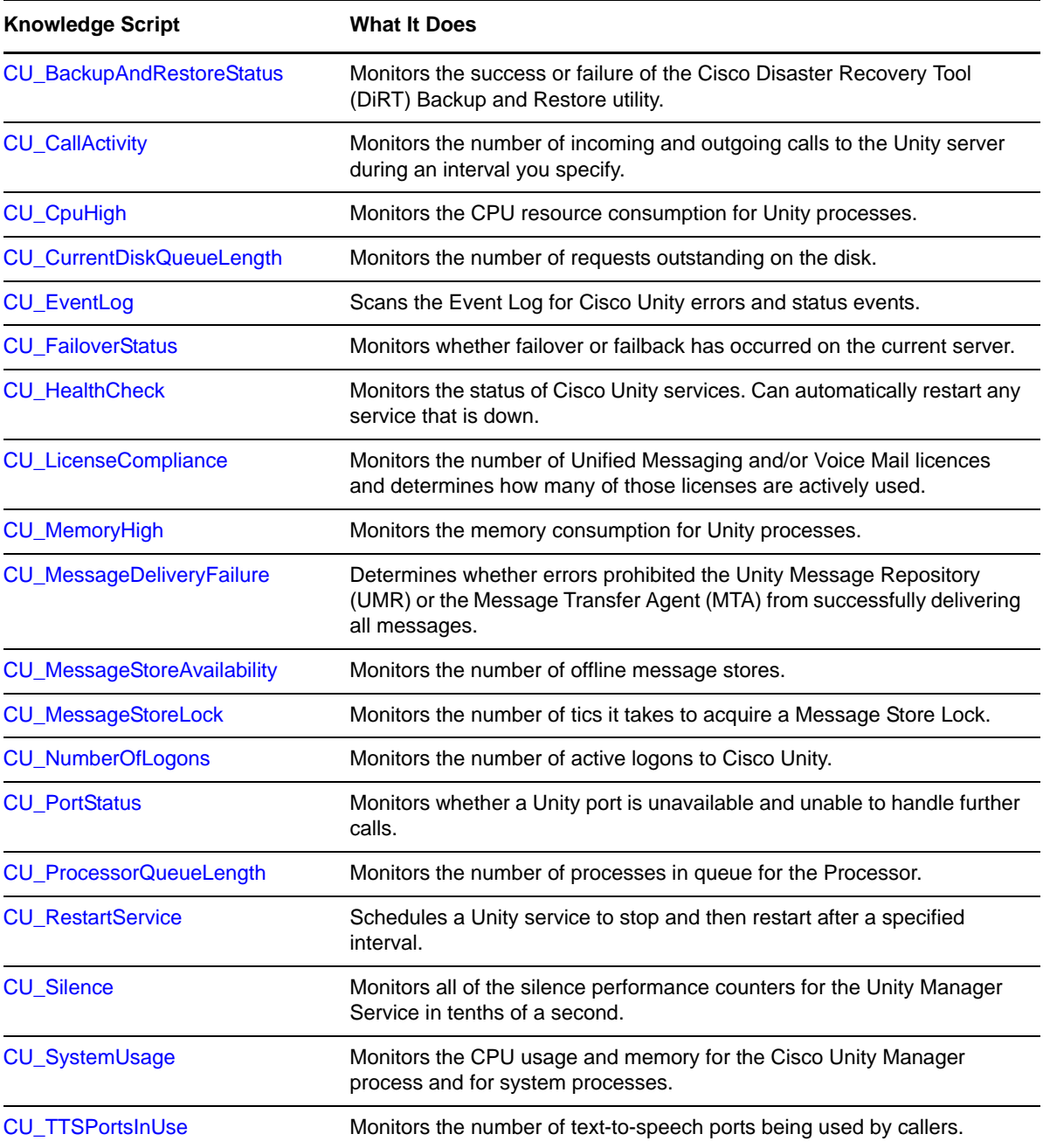

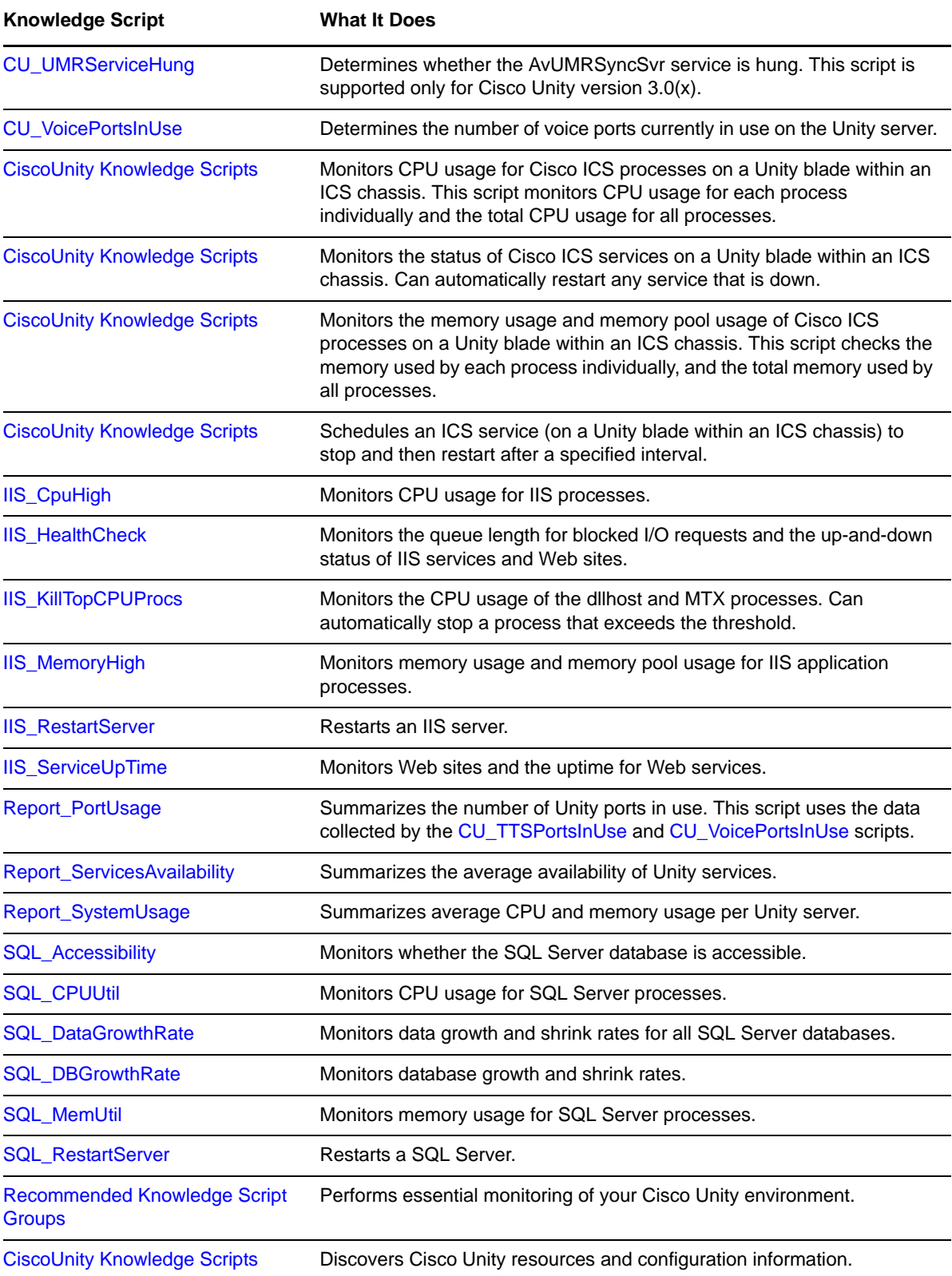

## <span id="page-16-0"></span>**3.1 CU\_BackupAndRestoreStatus**

Use this Knowledge Script to monitor the success or failure of the Cisco Disaster Recovery Tool (DiRT) Backup and Restore utility.

You use the DiRT utility to back up Cisco Unity-specific data — including SQL databases, registry settings, greetings, recorded names, switch file configuration, routing rules, and subscriber passwords — and then restore the information onto the Cisco Unity unified messaging server.

This script raises an event if backup/restore succeeds or fails. In addition, this script generates data streams for successful backup/restore operations.

#### **3.1.1 Resource Object**

CiscoUnity

#### **3.1.2 Default Schedule**

By default, this script runs every 10 minutes.

#### **3.1.3 Setting Parameter Values**

Set the following parameters as needed:

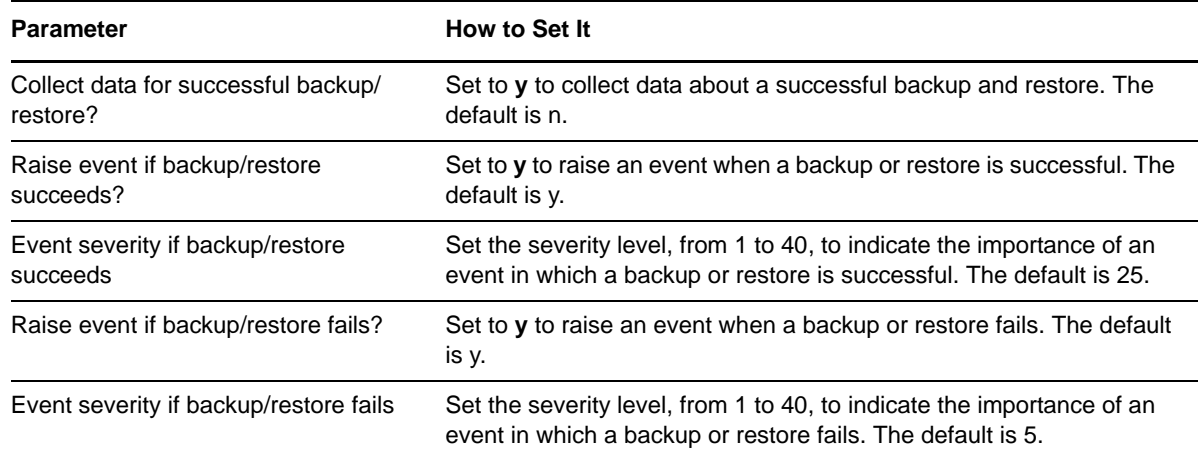

### <span id="page-16-1"></span>**3.2 CU\_CallActivity**

Use this Knowledge Script to monitor incoming and outgoing calls to the Unity server. This script raises an event if a threshold is exceeded. In addition, this script generates data streams for number and percentage of incoming calls, number and percentage of outgoing calls, number and percentage per second of incoming calls, and number and percentage per second of outgoing calls.

#### **3.2.1 Resource Object**

CiscoUnity

#### **3.2.2 Default Schedule**

By default, this script runs every five minutes.

### **3.2.3 Setting Parameter Values**

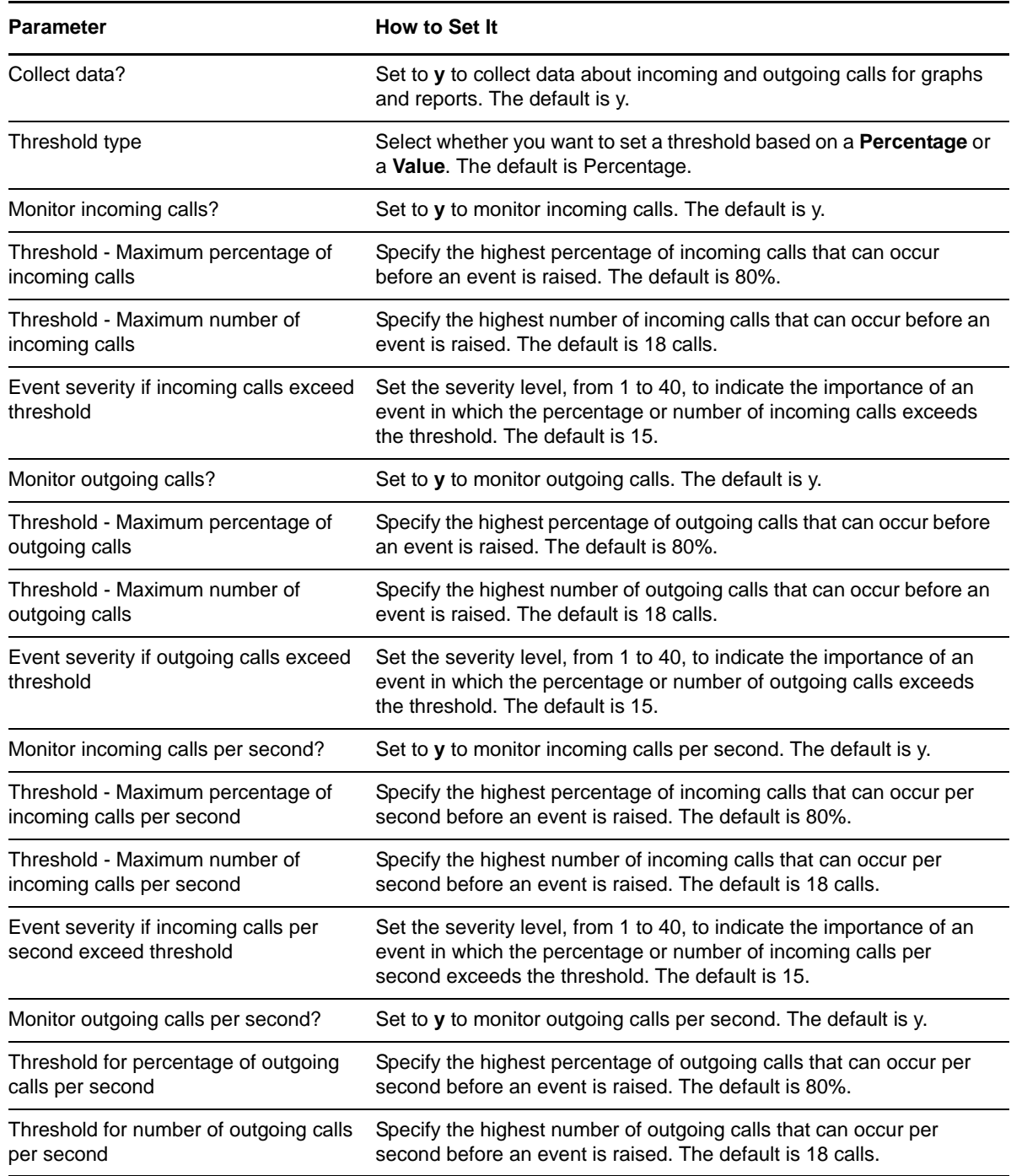

#### **Parameter How to Set It**

Event severity for outgoing calls per second

Set the severity level, from 1 to 40, to indicate the importance of an event in which the percentage or number of incoming calls per second exceeds the threshold. The default is 15.

### <span id="page-18-0"></span>**3.3 CU\_CpuHigh**

Use this Knowledge Script to monitor CPU usage for the following Unity processes:

- Unity Manager
- Secure Gateway
- Message Repository
- Directory Change Writer
- Active Directory Datastore
- Global Catalog Datastore
- Event Reporter
- Report Handler
- Exchange 5.5 Datastore
- Text-To-Speech
- Bridge Connector
- AvLic
- AvMMProxySvr
- AvMsgStoreMonitorSvr
- AvNotifierMgr
- AvSqlChangeWriter

This script raises an event if CPU usage exceeds the thresholds you set. The script generates data streams for CPU usage for each process individually and the total CPU usage for all processes. If a process is not found, the script assumes the process is not running, and reports zero for CPU usage.

#### **3.3.1 Resource Object**

CiscoUnity

#### **3.3.2 Default Schedule**

By default, this script runs every 15 minutes.

### **3.3.3 Setting Parameter Values**

Set the following parameters as needed:

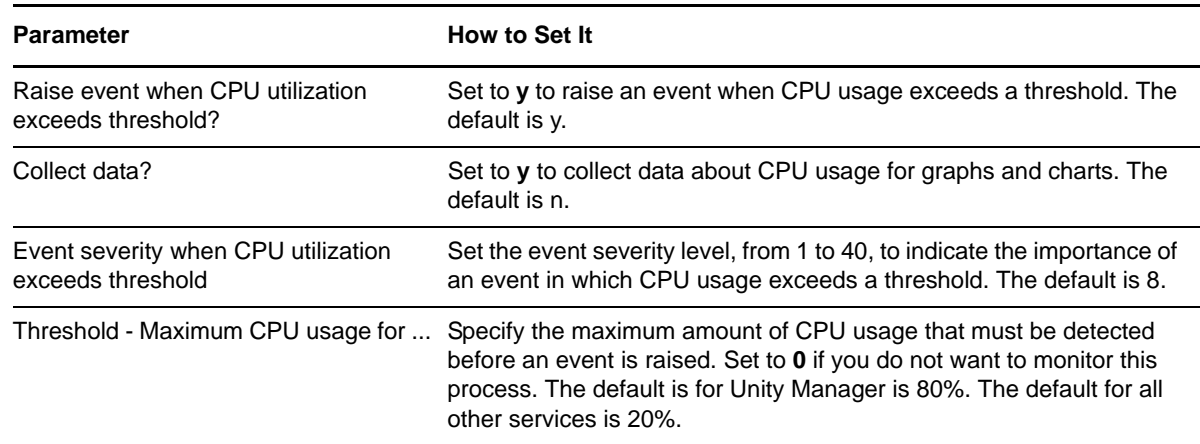

### <span id="page-19-0"></span>**3.4 CU\_CurrentDiskQueueLength**

Use this Knowledge Script to monitor the number of requests outstanding on the disk. This script raises an event if a threshold is exceeded. In addition, this script generates a data stream for the number of requests in queue.

#### **3.4.1 Resource Object**

CiscoUnity

#### **3.4.2 Default Schedule**

By default, this script runs every 30 minutes.

#### **3.4.3 Setting Parameter Values**

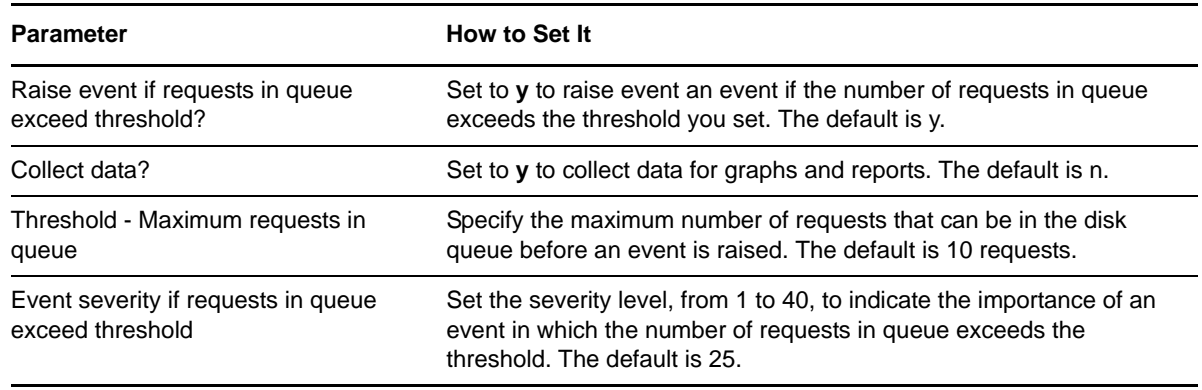

## <span id="page-20-0"></span>**3.5 CU\_EventLog**

Use this Knowledge Script to monitor the event log entries from Cisco Unity during the past *n* hours. This script raises an event when log entries are detected. In addition, this script generates data streams for those log entries.

#### **3.5.1 Resource Object**

CiscoUnity

#### **3.5.2 Default Schedule**

By default, this script runs every 10 minutes.

### **3.5.3 Setting Parameter Values**

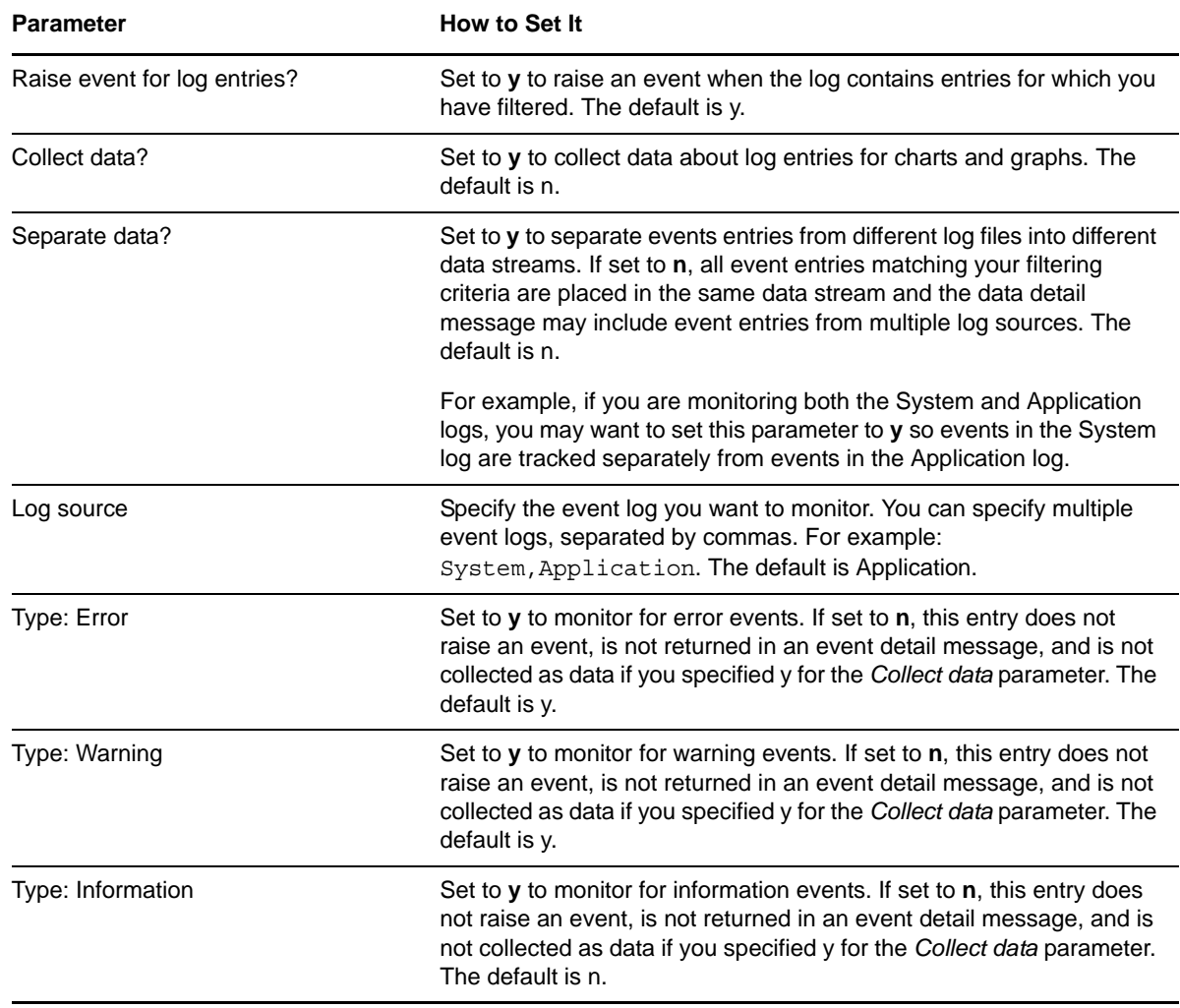

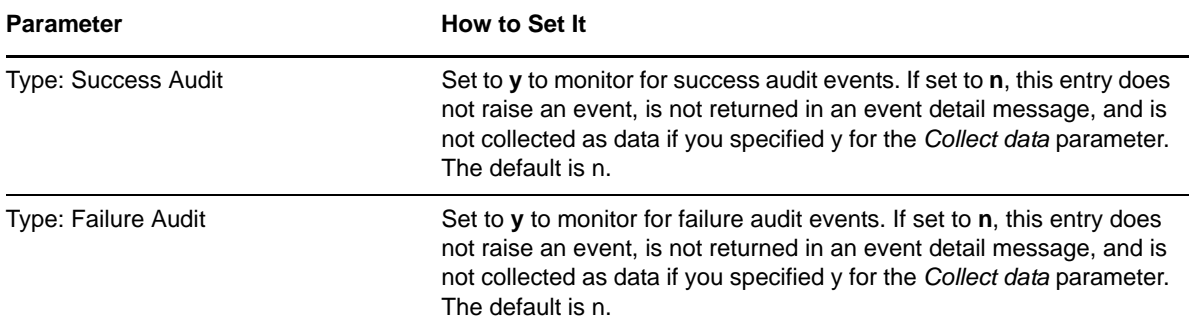

**Instructions for filtering**: To limit the types of entries that raise events and the type of data that is collected, enter a search string that filters the following fields in the event log. The search string can contain criteria used to include entries, exclude entries, or both.·

- Separate include and exclude criteria with a colon (:). For example, net: logon.
- \* Separate multiple include or exclude entries with commas. For example, finance, sales: corp00, HQ
- $\bullet$  If you specify only include criteria, the colon is not necessary. For example,  $SQL$
- If you specify only exclude criteria, start the search string with a colon. For example, :defragmentation,cleanup

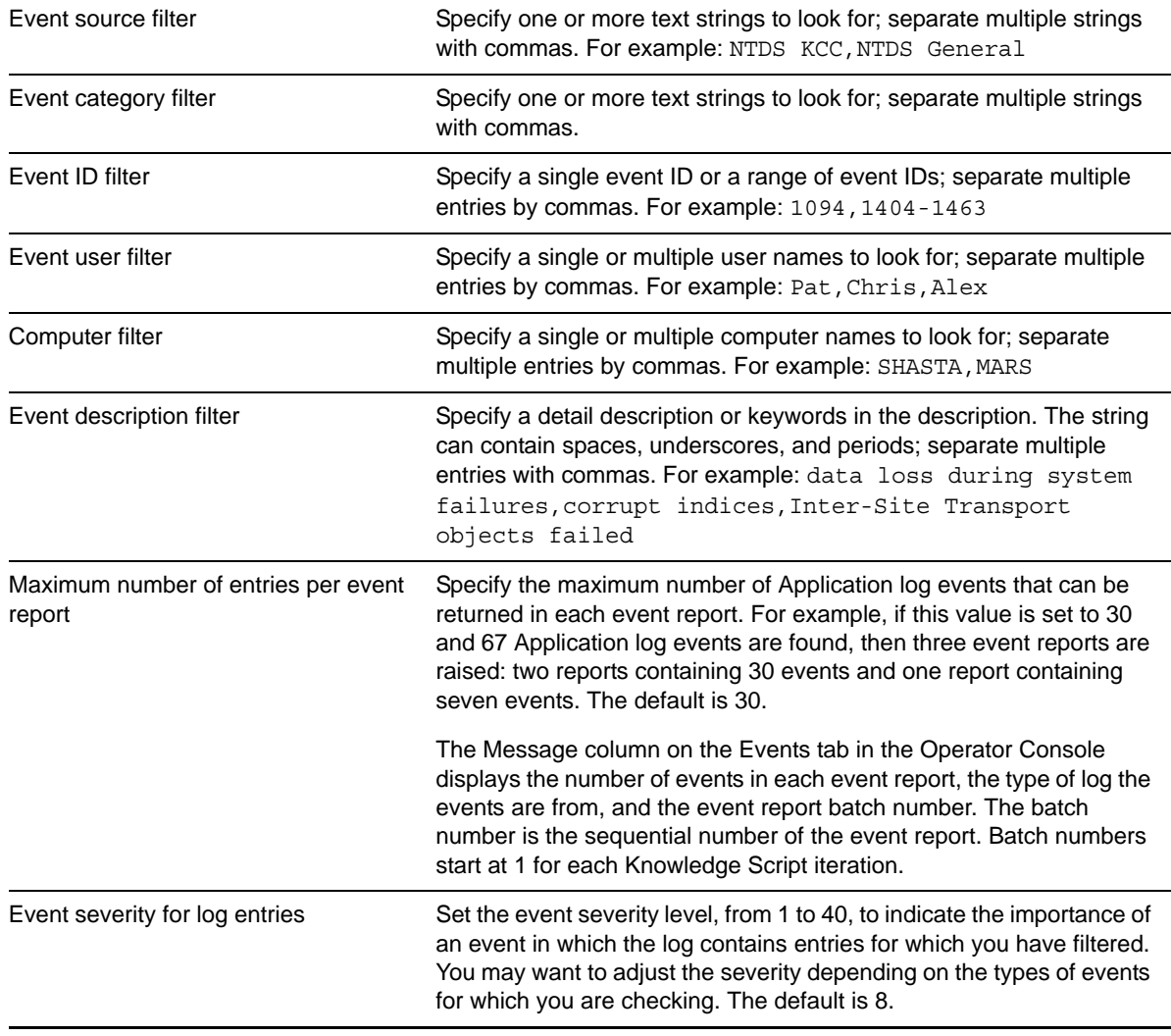

## <span id="page-22-0"></span>**3.6 CU\_FailoverStatus**

Use this Knowledge Script to determine whether failover or failback has occurred on the current server. The first time you run this script on a particular server, you can choose to raise an informational event indicating whether the current computer is the active computer. The word "Primary" or "Secondary" accompany each computer name in the event.

- **Failover**. A feature that provides simple redundancy, allowing voice messaging functions to continue if the Cisco Unity server fails or when you need to perform maintenance. A primary and secondary Unity server (failover pair) allow for continuous voice messaging functionality. When the status of the primary server changes from active to inactive, the secondary server takes over the tasks of the primary server.
- **Failback.** A feature that allows the secondary Unity server to shutdown down its functionality and allows the primary Unity server to take back the ability to answer calls.
- **Primary Unity server**. As the primary server of a failover pair, this server replicates all the appropriate Unity data to its backup counterpart (the secondary).
- **Secondary Unity server**. This server is basically an identical copy of the primary Unity server. The secondary server takes over for the primary server in the event of a failover.
- **AvCsNodeMgr.exe**. The Unity service responsible for determining whether failover or failback needs (or is scheduled) to occur.

The failover feature of Cisco Unity provides simple redundancy, allowing voice messaging functions to continue if the Cisco Unity server fails or when you need to perform maintenance. A primary and secondary Unity server (failover pair) allow for continuous voice messaging functionality. When the status of the primary server changes from active to inactive, the secondary server takes over the tasks of the primary server.

Use this script to monitor the status of failover and failback, which occurs when the primary server resumes its tasks.

To create a failover pair, set the *Create failover pair server group* parameter in the Discovery\_CiscoUnity Knowledge Script to **y**. An Action Knowledge Script — AddComputerToServerGroup — runs by default and creates a server group composed of the two computers on which you run the Discovery script.

#### **3.6.1 Resource Object**

CiscoUnity

#### **3.6.2 Default Schedule**

By default, this script runs every minute.

### **3.6.3 Setting Parameter Values**

Set the following parameters as needed:

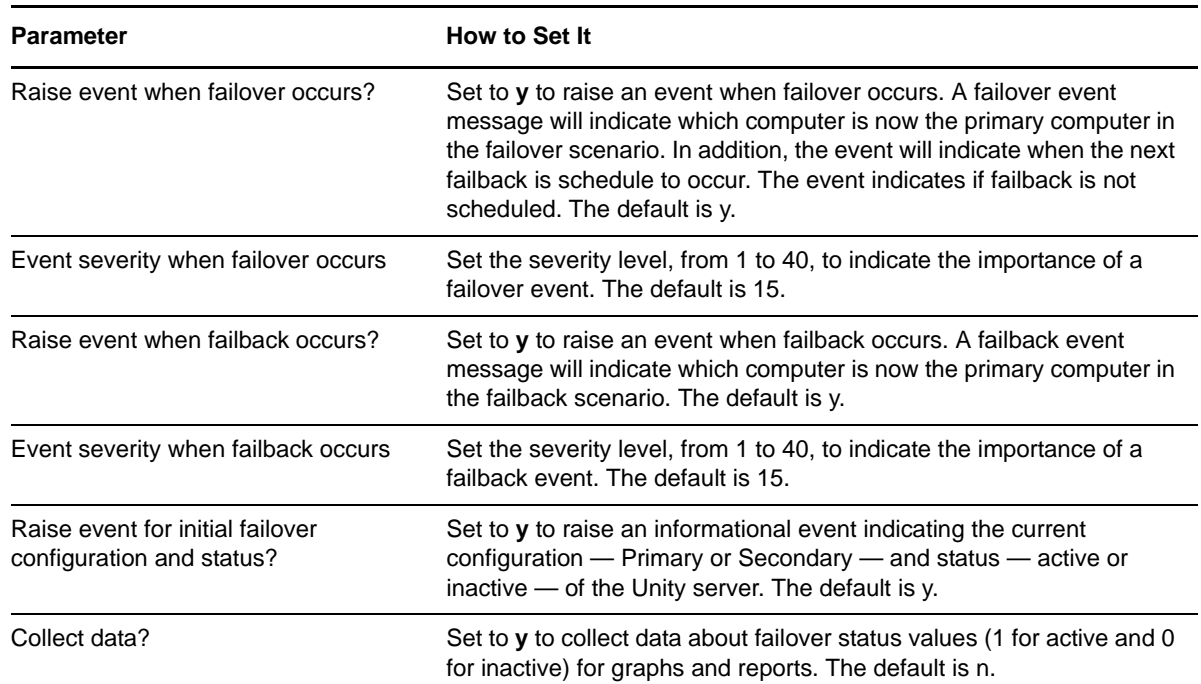

### <span id="page-23-0"></span>**3.7 CU\_HealthCheck**

Use this Knowledge Script to monitor the status of the following Cisco Unity services:

- Unity Manager
- Secure Gateway
- Message Repository
- Directory Change Writer
- Active Directory Store
- Global Catalog Datastore
- Event Reporter
- Report Handler
- Exchange 5.5 Datastore
- Text-To-Speech
- Bridge Connector
- Node Manager
- Licensing
- Media Master Proxy Server
- Message Store Monitor
- Notifier
- SQL Change Writer

This script raises an event if any service is not running. In addition, this script can automatically restart any service that is not running, as well as generate data streams for service status.

#### **3.7.1 Resource Object**

CiscoUnity

#### **3.7.2 Default Schedule**

By default, this script runs every minute.

#### **3.7.3 Setting Parameter Values**

Set the following parameters as needed:

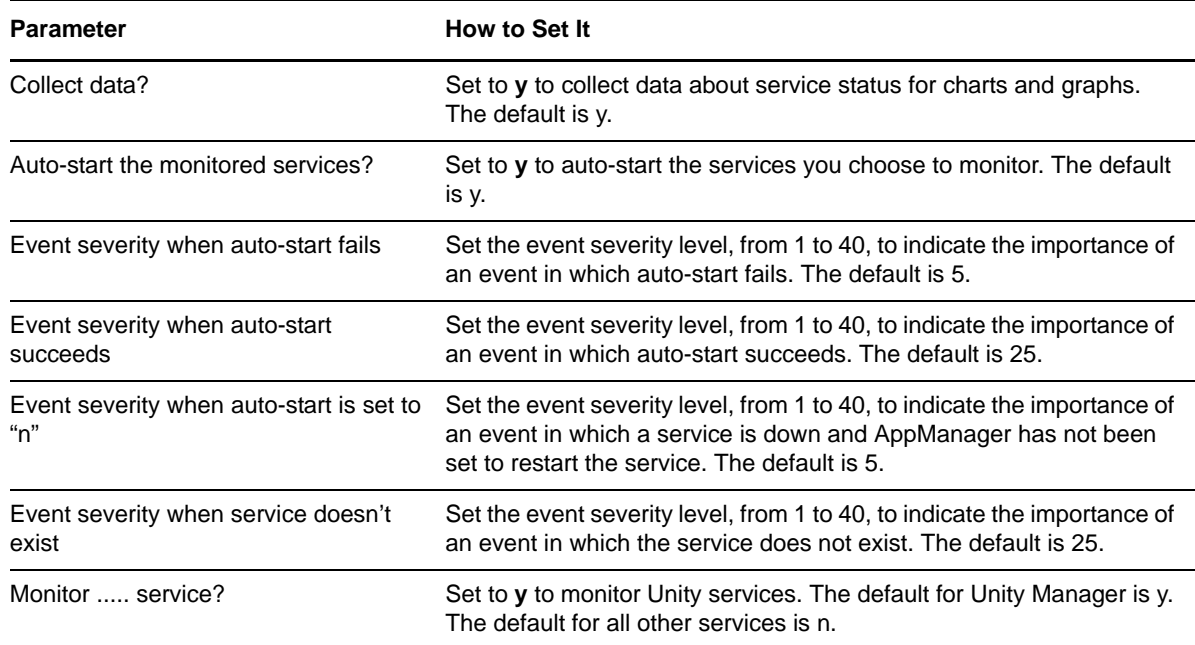

### <span id="page-24-0"></span>**3.8 CU\_LicenseCompliance**

Use this Knowledge Script to monitor the number of Unified Messaging and/or Voice Mail licences and determine how many of those licenses are actively used. This script raises an event a threshold is exceeded. In addition, this script generates data streams for number and percentage of licenses used.

**NOTE**: This script supports Cisco Unity version 4.0(3) and later.

#### **3.8.1 Resource Object**

CiscoUnity

#### **3.8.2 Default Schedule**

By default, this script runs every 24 hours.

#### **3.8.3 Setting Parameter Values**

Set the following parameters as needed:

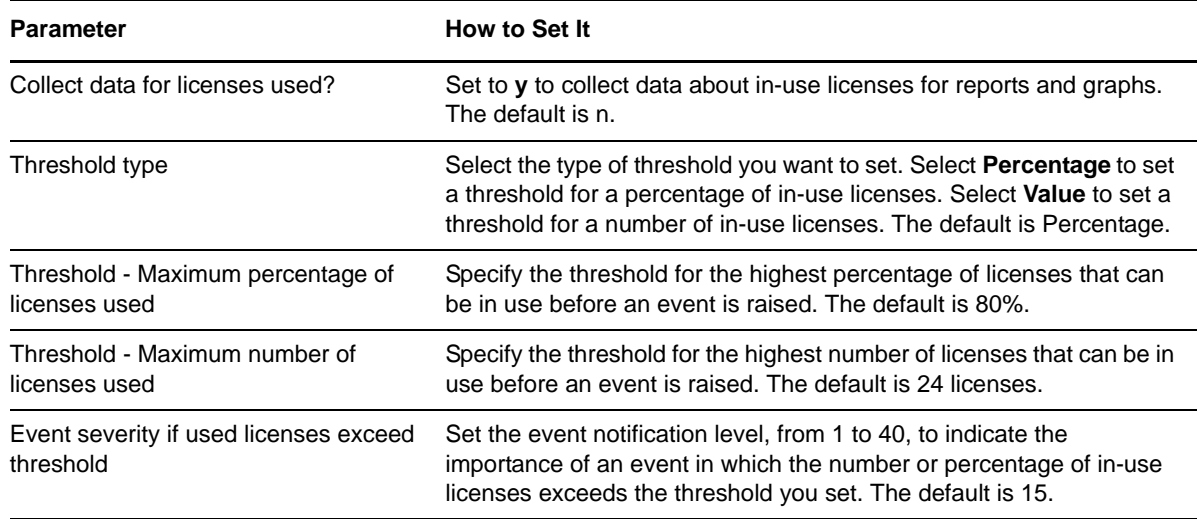

## <span id="page-25-0"></span>**3.9 CU\_MemoryHigh**

Use this Knowledge Script to monitor memory usage for the following Unity processes:

- Unity Manager
- Secure Gateway
- Message Repository
- Directory Change Writer
- Active Directory Datastore
- Global Catalog Datastore
- Event Reporter
- Exchange 5.5 Datastore
- Text-To-Speech
- Bridge Connector
- Licensing Service
- Media Master Proxy Server
- Message Store Monitor
- Notifier
- SQL Change Writer

This script checks the memory used by each process individually and the total memory used by all processes. If a process is not found, the script assumes the process is not running, and reports zero as the memory result.

This script raises an event if a threshold is exceeded. In addition, this script generates data streams for memory usage for all monitored applications.

### **3.9.1 Resource Object**

CiscoUnity

#### **3.9.2 Default Schedule**

By default, this script runs every five minutes.

#### **3.9.3 Setting Parameter Values**

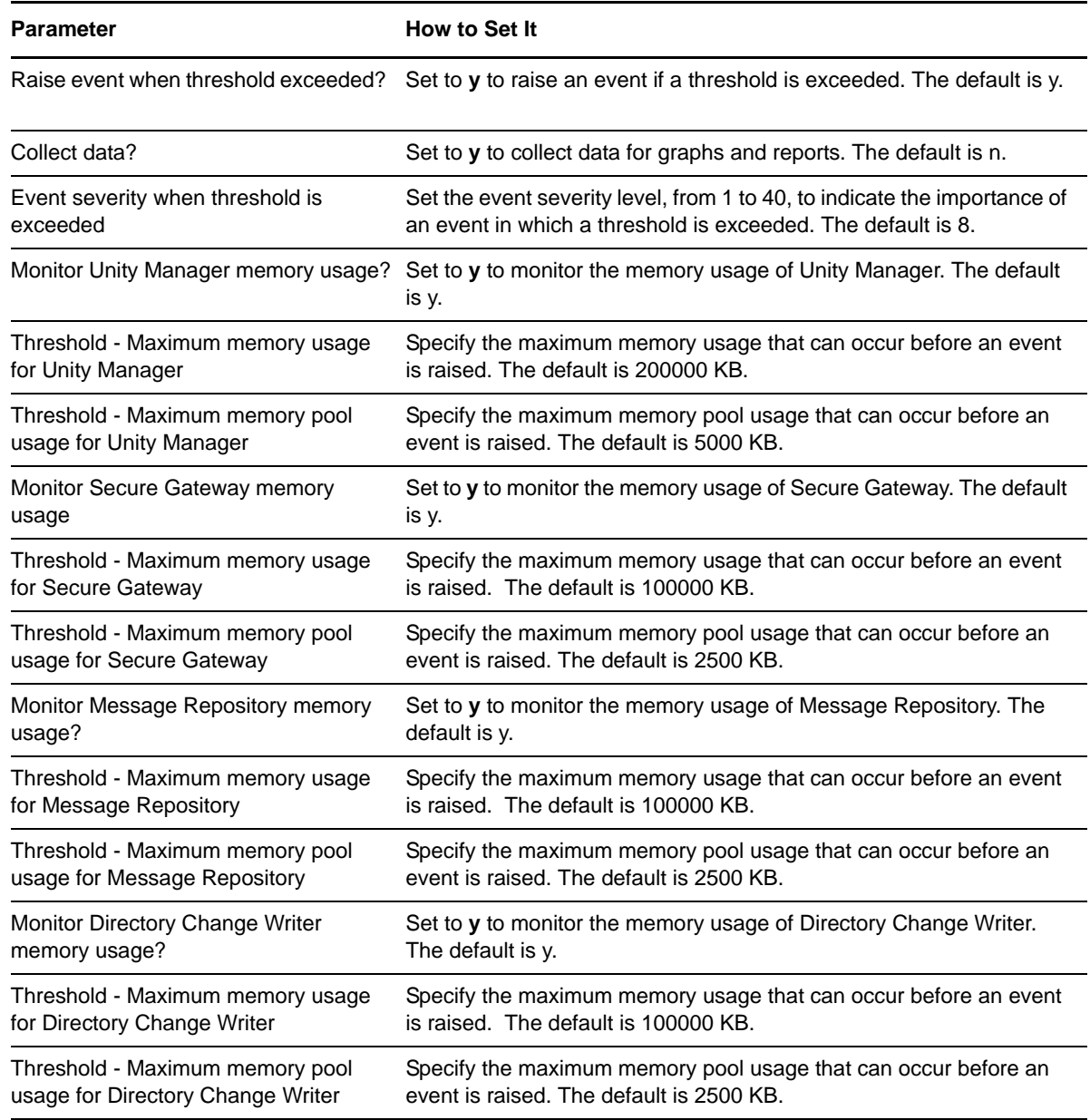

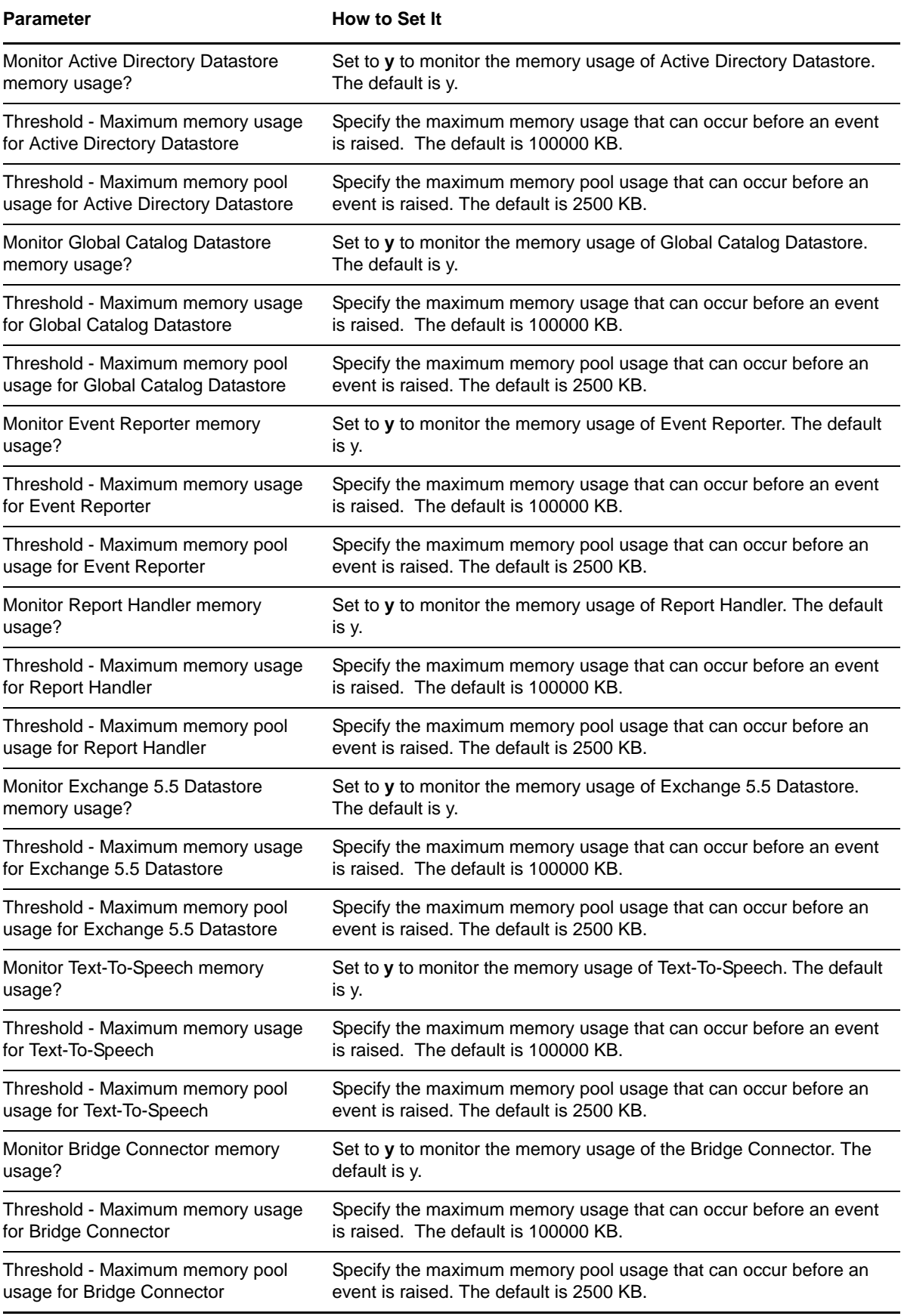

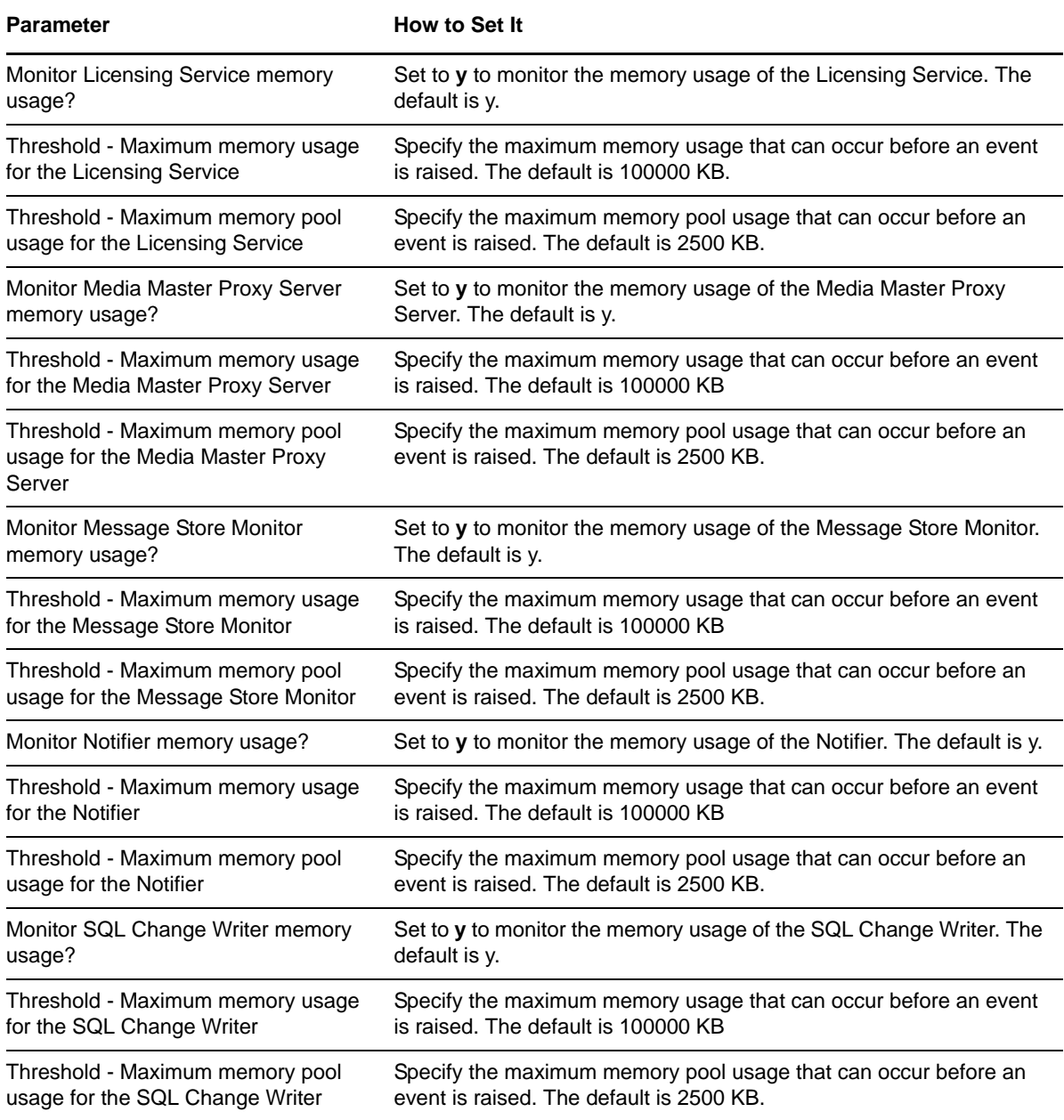

### <span id="page-28-0"></span>**3.10 CU\_MessageDeliveryFailure**

Use this Knowledge Script to determine whether errors prohibited the Unity Message Repository (UMR) or the Message Transfer Agent (MTA) from successfully delivering all messages. Messages not delivered successfully are stored locally on the Unity server. You can set this script to retrieve a count of the messages that are in storage awaiting delivery.

This script raises an event if messages are not delivered successfully. In addition, this script generates data streams for the number of unsuccessful deliveries for UMR and MTA.

**NOTE**: This script replaces CU\_MTAFailures, which has been removed from the CiscoUnity category of Knowledge Scripts.

#### **3.10.1 Resource Object**

CiscoUnity

#### **3.10.2 Default Schedule**

By default, this script runs every 10 minutes.

#### **3.10.3 Setting Parameter Values**

Set the following parameters as needed

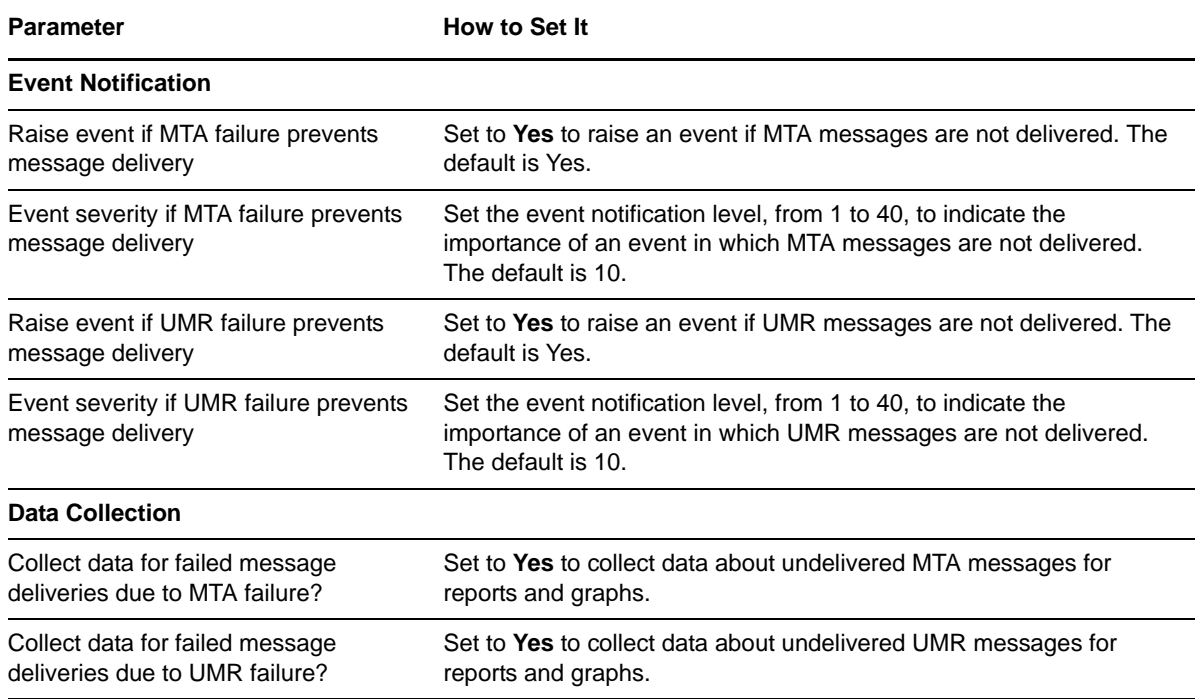

## <span id="page-29-0"></span>**3.11 CU\_MessageStoreAvailability**

Use this Knowledge Script to monitor the number of offline message stores. This script raises an event if a message store goes offline. In addition, this script generates data streams for the number of offline message stores.

**NOTE**: This script supports Cisco Unity versions 4.0(3) and later.

#### **3.11.1 Resource Object**

CiscoUnity

#### **3.11.2 Default Schedule**

By default, this script runs every 600 seconds.

### **3.11.3 Setting Parameter Values**

Set the following parameters as needed

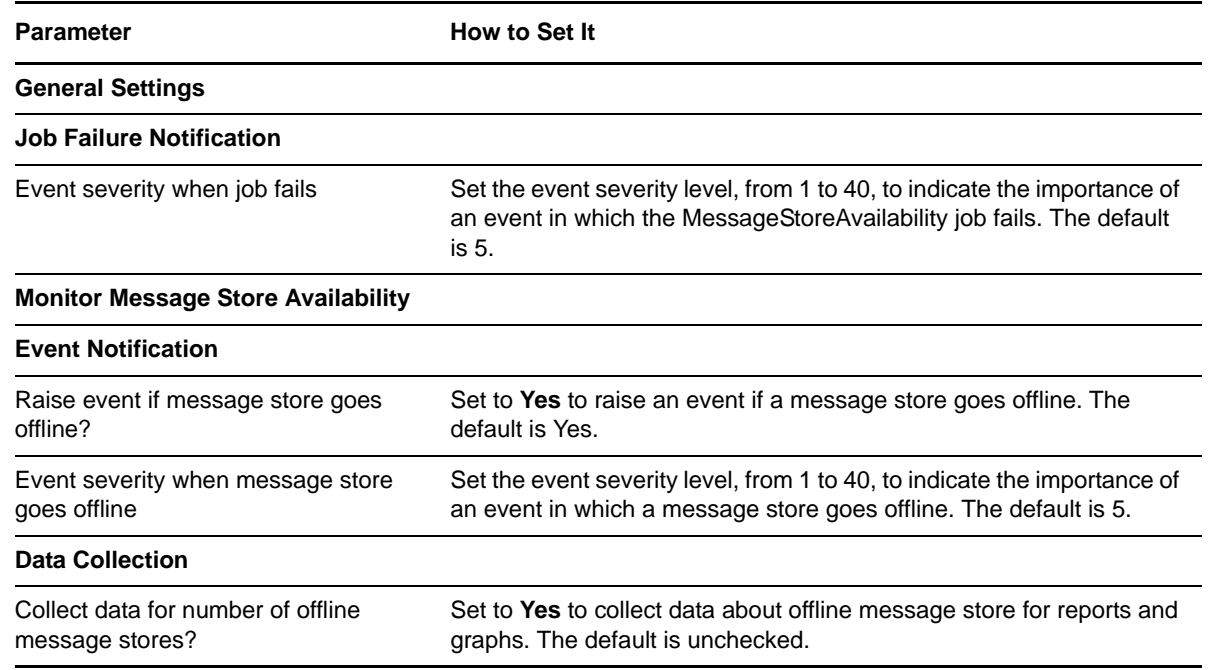

### <span id="page-30-0"></span>**3.12 CU\_MessageStoreLock**

Use this Knowledge Script to monitor the number of tics it takes to acquire a Message Store Lock. This script raises an event a threshold is exceeded. In addition, this script generates data streams for number of tics.

**NOTE**: This script does not support Cisco Unity versions 4.0(3) and later.

#### **3.12.1 Resource Object**

CiscoUnity

#### **3.12.2 Default Schedule**

By default, this script runs every 30 minutes.

#### **3.12.3 Setting Parameter Values**

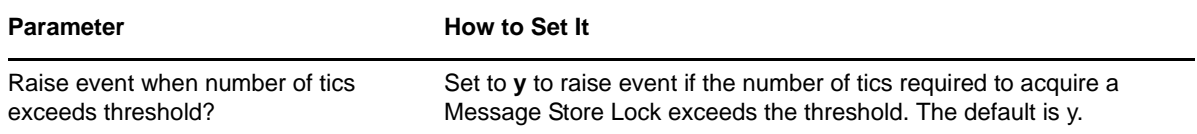

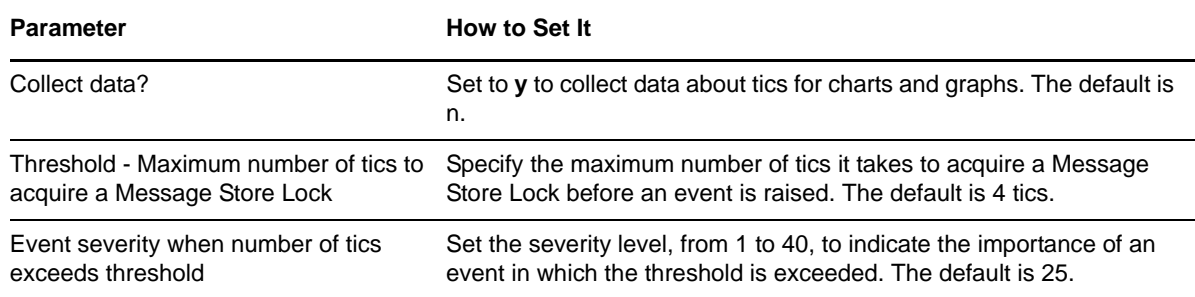

## <span id="page-31-0"></span>**3.13 CU\_NumberOfLogons**

Use this Knowledge Script to monitor the number of active subscriber sessions to Cisco Unity. This script raises an event if a threshold is exceeded. In addition, this script generates data streams for the number of active subscriber sessions.

#### **3.13.1 Resource Object**

CiscoUnity

#### **3.13.2 Default Schedule**

By default, this script runs every 30 minutes.

#### **3.13.3 Setting Parameter Values**

Set the following parameters as needed:

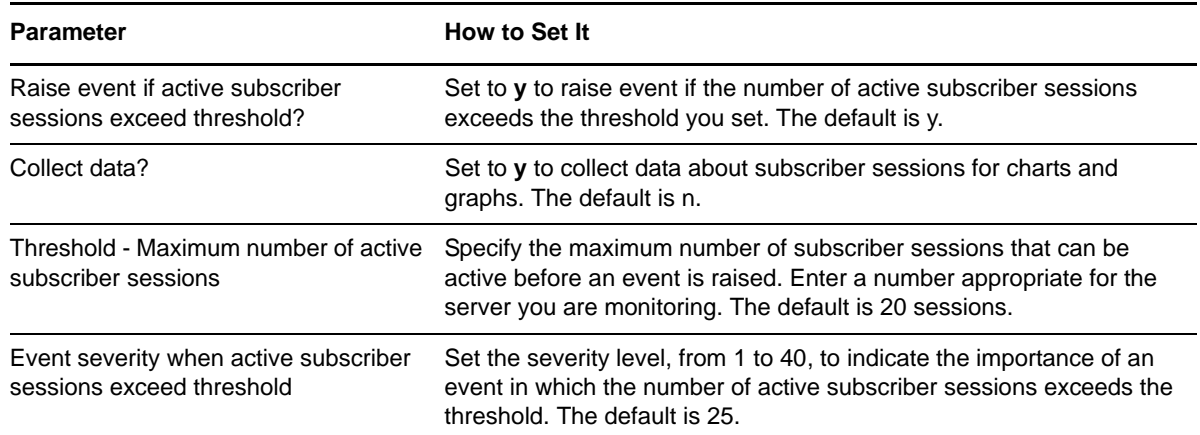

### <span id="page-31-1"></span>**3.14 CU\_PortStatus**

Use this Knowledge Script to monitor whether a Unity port is unavailable and unable to handle further calls. This script raises an event if a port is unavailable. In addition, this script generates data streams for port availability.

#### **3.14.1 Resource Object**

CiscoUnity

#### **3.14.2 Default Schedule**

By default, this script runs every 10 minutes.

### **3.14.3 Setting Parameter Values**

Set the following parameters as needed:

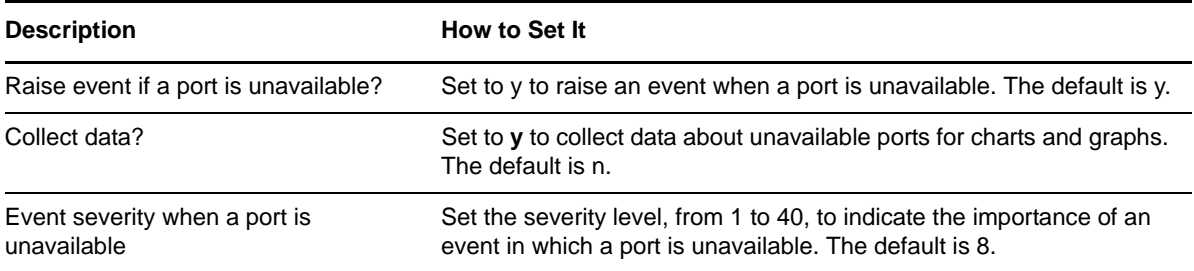

## <span id="page-32-0"></span>**3.15 CU\_ProcessorQueueLength**

Use this Knowledge Script to monitor the number of processes in queue for the processor. This script raises an event if a threshold is exceeded. In addition, this script generates data streams for queue length.

#### **3.15.1 Resource Object**

CiscoUnity

#### **3.15.2 Default Schedule**

By default, this script runs every 30 minutes.

#### **3.15.3 Setting Parameter Values**

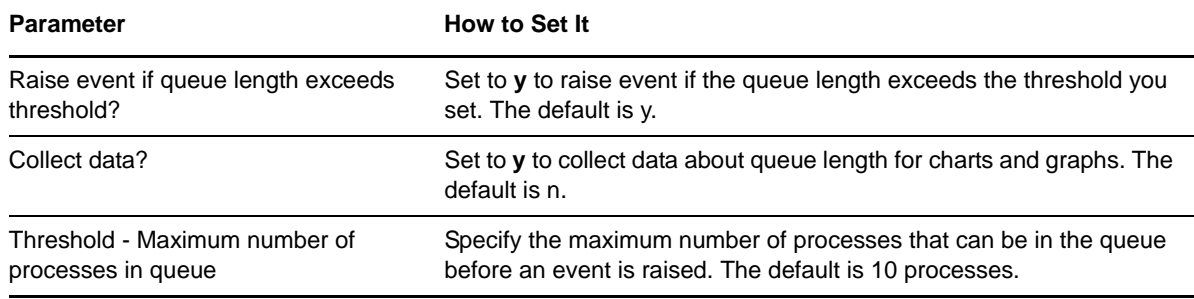

#### **Parameter How to Set It**

Event severity when queue length exceeds threshold

Set the severity level, from 1 to 40, to indicate the importance of an event in which the number of processes in queue exceeds the threshold. The default is 25.

### <span id="page-33-0"></span>**3.16 CU\_RestartService**

Use this Knowledge Script to schedule the following Unity services to stop and then restart after a specified interval:

- ◆ Unity Manager
- Secure Gateway
- Message Repository
- Directory Change Writer
- Active Directory Datastore
- Global Catalog Datastore
- Event Reporter
- Exchange 5.5 Datastore
- Text-To-Speech
- Bridge Connector
- Licensing Service
- Media Master Proxy Server
- Message Store Monitor
- Notifier
- SQL Change Writer

This script raises an event when a stop or restart fails, when service status is unavailable, and when a stop or restart succeeds. In addition, this script generates data streams for service status.

**NOTE**: This script does not support Cisco Unity versions 4.0(3) and later.

#### **3.16.1 Resource Object**

CiscoUnity

#### **3.16.2 Default Schedule**

By default, this script runs every hour.

### **3.16.3 Setting Parameter Values**

Set the following parameters as needed:

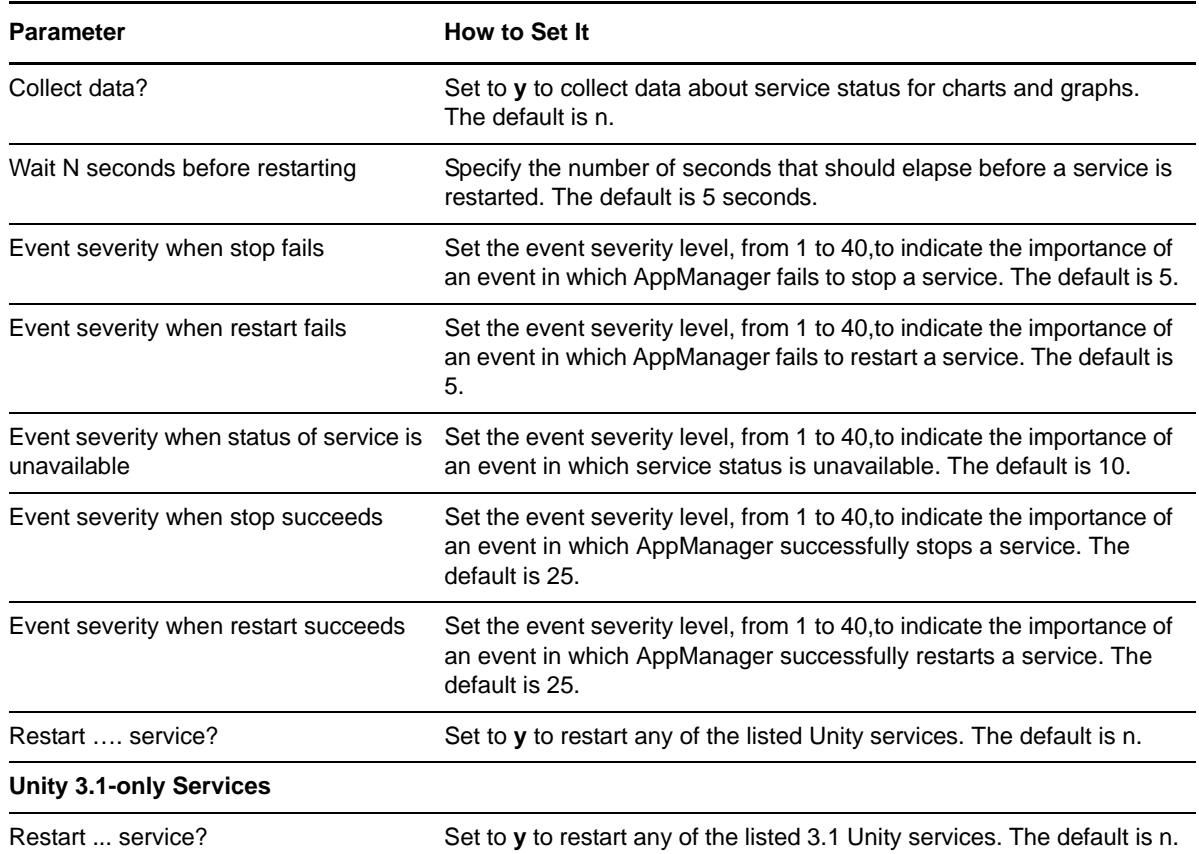

### <span id="page-34-0"></span>**3.17 CU\_Silence**

Use this Knowledge Script to monitor all of the silence performance counters for the Unity Manager Service in tenths of a second. This script raises an event if a threshold is exceeded. In addition, this script generates data streams for silence length for all monitored performance counters.

**NOTE**: This script does not support Cisco Unity versions 4.0(3) and later.

#### **3.17.1 Resource Object**

CiscoUnity

#### **3.17.2 Default Schedule**

By default, this script runs every 30 minutes.

### **3.17.3 Setting Parameter Values**

Set the following parameters as needed:

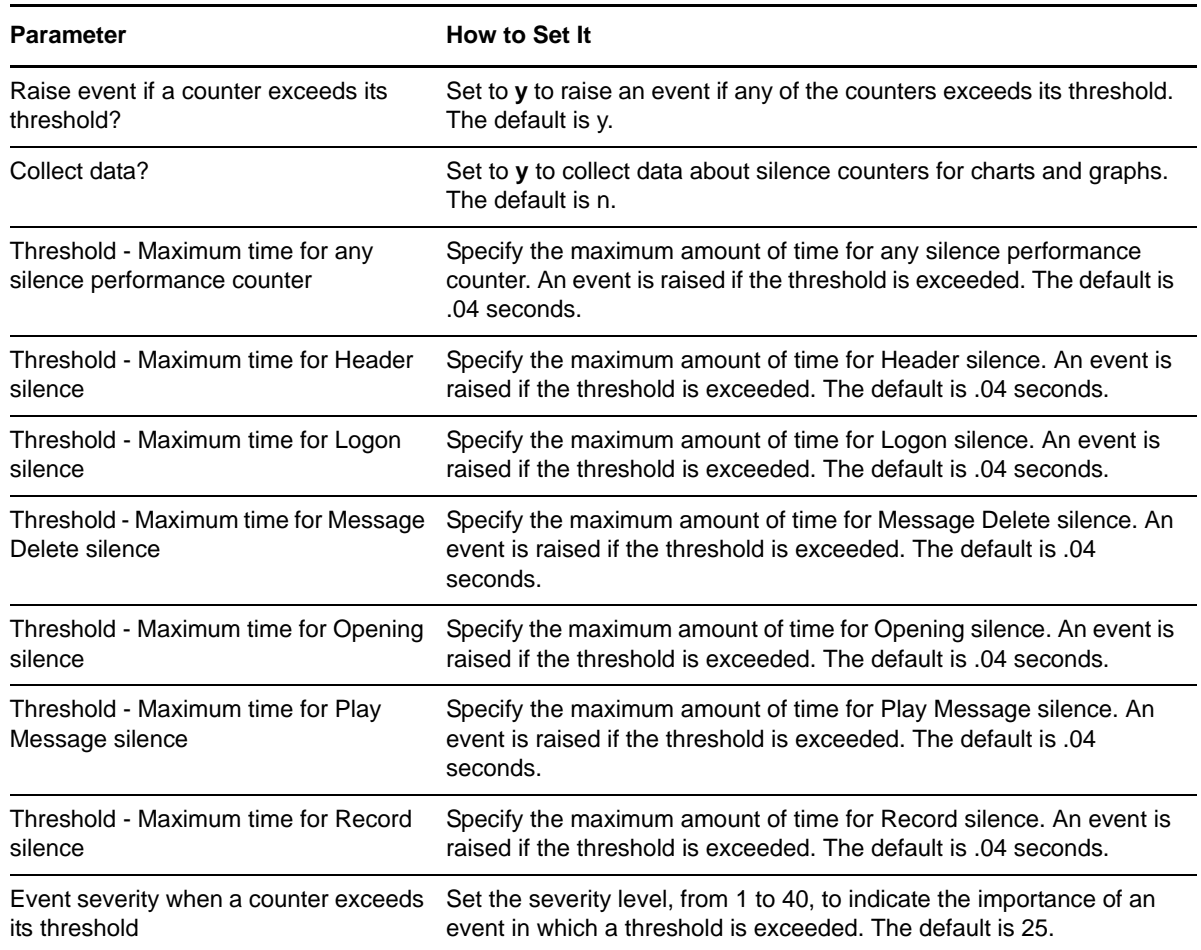

### <span id="page-35-0"></span>**3.18 CU\_SystemUsage**

Use this Knowledge Script to monitor CPU usage and memory for the Cisco Unity Process. This script raises an event if any threshold is exceeded. In addition, this script generates data streams for maximum and total CPU usage (%) and maximum and total memory usage (%).

To generate reports based on the data collected by this script, run [Report\\_SystemUsage](#page-46-0) and [Report\\_ServicesAvailability](#page-45-0).

**NOTE**: On the Advanced tab, set the *Raise event if event condition occurs* parameter to 3 times within 3 job iterations to prevent the raising of events at peak usage.

#### **3.18.1 Resource Object**

CiscoUnity

#### **3.18.2 Default Schedule**

By default, this script runs every five minutes.

#### **3.18.3 Setting Parameter Values**

Set the following parameters as needed:

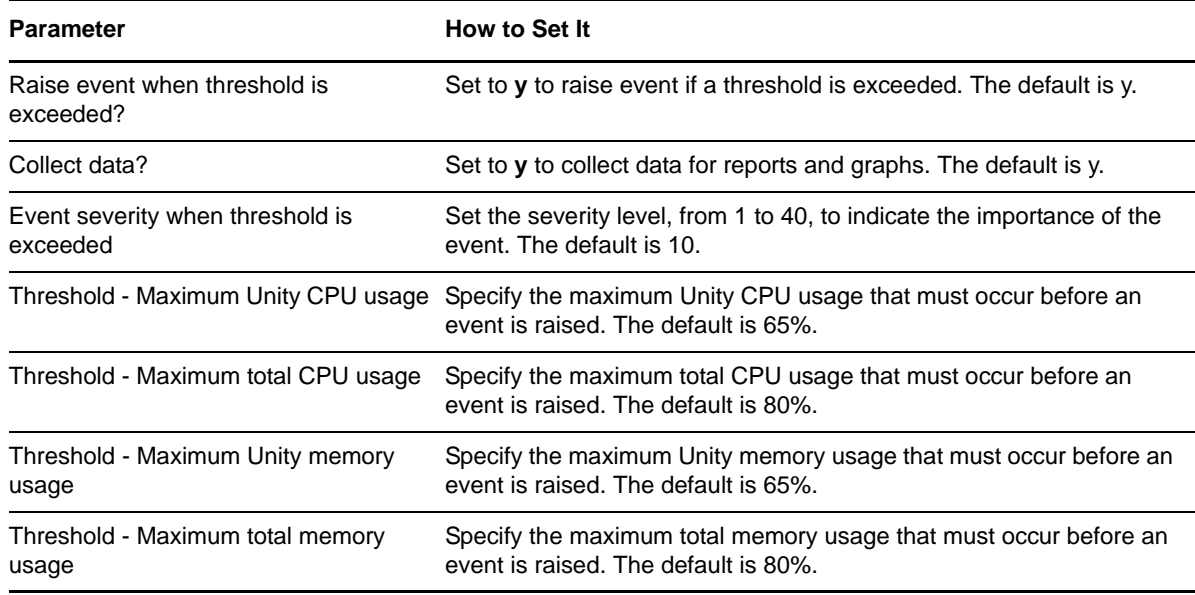

### <span id="page-36-0"></span>**3.19 CU\_TTSPortsInUse**

Use this Knowledge Script to monitor the number of Cisco Unity text-to-speech (TTS) ports that are in use. This script raises an event if a threshold is exceeded. A port is considered "in use" when a Unity subscriber is having his or her email read back over the phone.

This script generates data streams for number of ports in use.

Administrators can use this script to determine whether there are sufficient TTS port licenses and to gather usage statistics.

#### **3.19.1 Resource Object**

CISCOUNITY\_TTSPorts

#### **3.19.2 Default Schedule**

By default, this script runs every five minutes.

### **3.19.3 Setting Parameter Values**

Set the following parameters as needed:

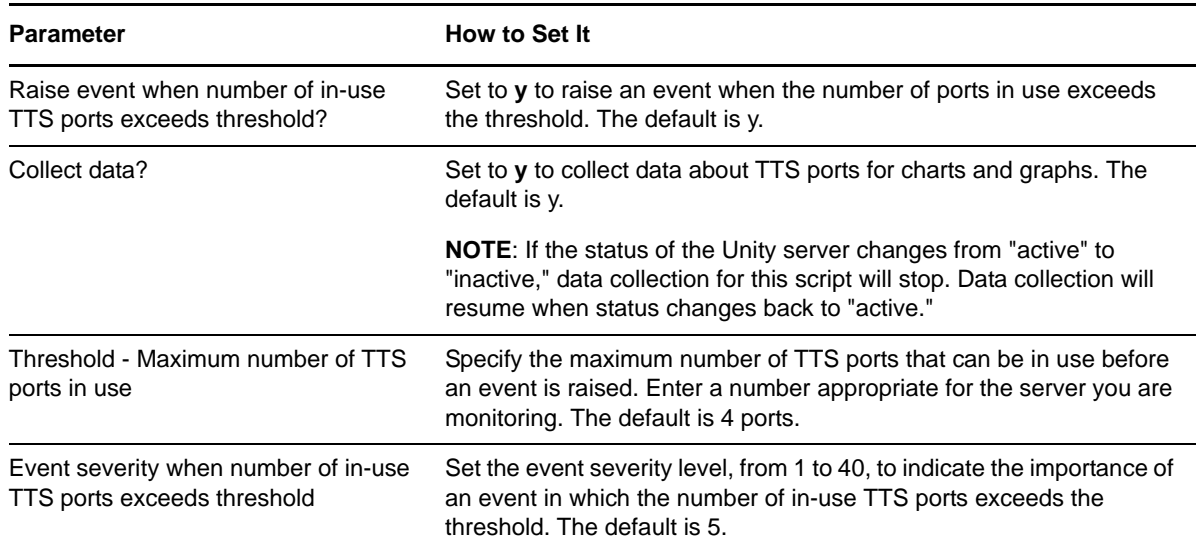

### <span id="page-37-0"></span>**3.20 CU\_UMRServiceHung**

Use this Knowledge Script to determine whether the AvUMRSyncSvr service is unresponsive. By default, this script always raises an event if AvUMRSyncSvr is unresponsive. In addition, you can choose to raise an event if AvUMRSyncSvr is *not* unresponsive.

UMR is the Unity Message Repository.

**NOTE**: This script supports Cisco Unity version 3.0(x) only.

#### **3.20.1 Resource Object**

**CISCOUNITY** 

#### **3.20.2 Default Schedule**

By default, this script runs every 30 minutes.

#### **3.20.3 Setting Parameter Values**

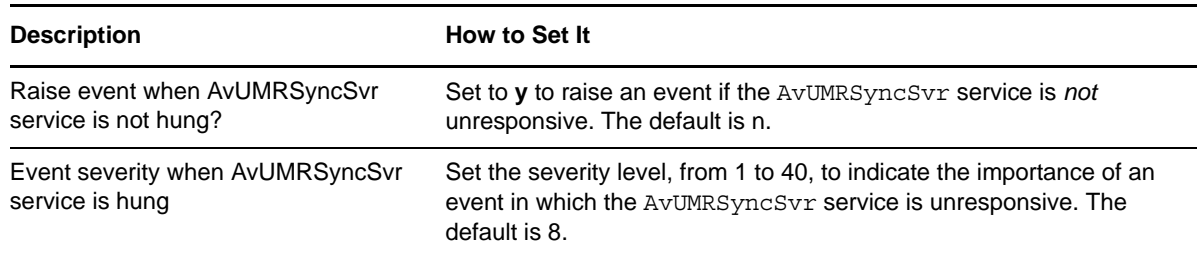

## <span id="page-38-0"></span>**3.21 CU\_VoicePortsInUse**

Use this Knowledge Script to monitor the number of Cisco Unity voice ports that are in use. This script raises an event if a threshold is exceeded. In addition, this script generates data streams for the number of voice ports in use.

Administrators can use this script to identify episodes of high usage, to determine whether there are sufficient voice port licenses on the Unity server, and to determine the availability of voice ports.

#### **3.21.1 Resource Object**

CISCOUNITY\_Ports

#### **3.21.2 Default Schedule**

By default, this script runs every five minutes.

#### **3.21.3 Setting Parameter Values**

Set the following parameters as needed:

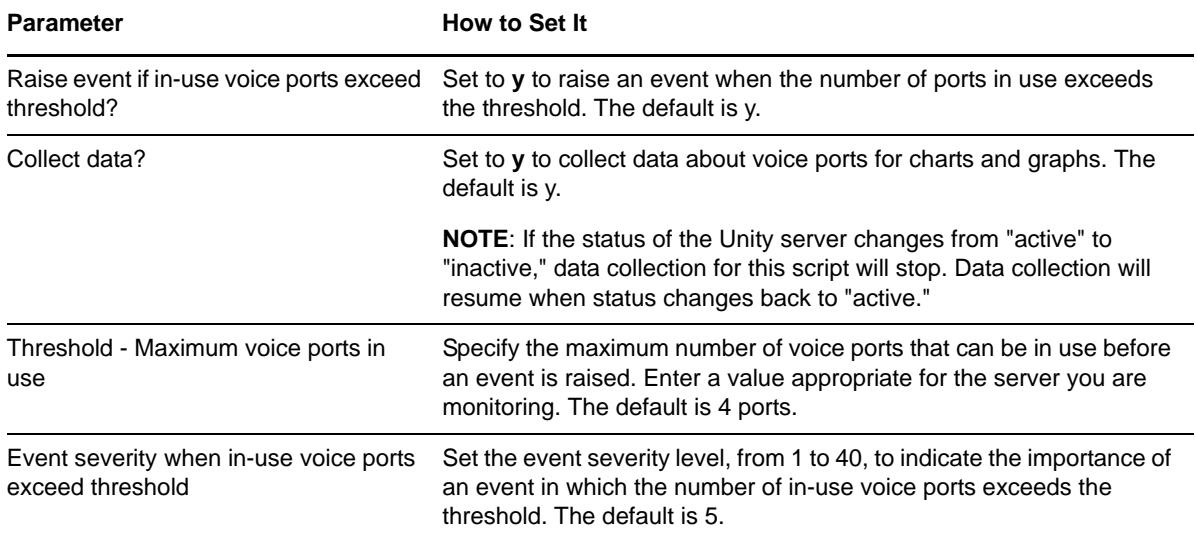

### <span id="page-38-1"></span>**3.22 IIS\_CpuHigh**

Use this Knowledge Script to monitor CPU usage for IIS application processes. This script raises an event if a threshold is exceeded. In addition, this script generates data streams for CPU usage (%) for each monitored process.

#### **3.22.1 Resource Object**

CISCOUNITY\_IIST\_Server

#### **3.22.2 Default Schedule**

By default, this script runs every five minutes.

#### **3.22.3 Setting Parameter Values**

Set the following parameters as needed:

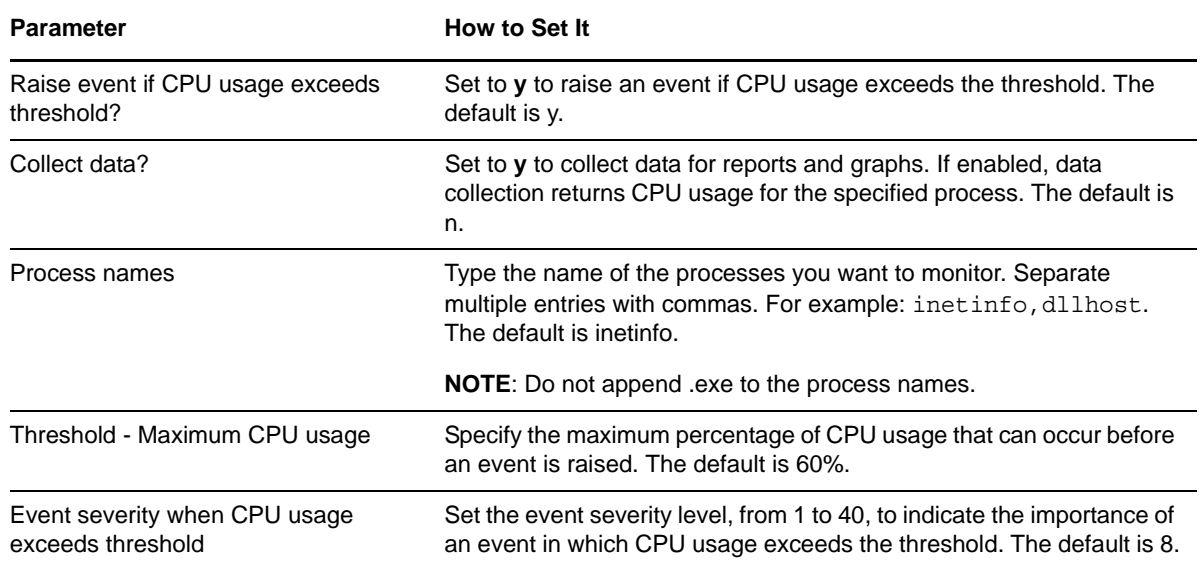

### <span id="page-39-0"></span>**3.23 IIS\_HealthCheck**

Use this Knowledge Script to check IIS servers, Web site status, and the queue length for blocked I/O requests. This script raises an event if any server or Web site is not running. In addition, you can choose to automatically restart the IIS server or Web site. This script also raises an event if the blocked I/O queue length is longer than the specified threshold.

**NOTE**: This script monitors only Web sites (servers), not FTP sites, NNTP sites, or SMTP sites.

#### **3.23.1 Resource Objects**

- CISCOUNITY\_IIST\_Server
- CISCOUNITY\_IIST\_FTPSRV
- CISCOUNITY\_IIST\_W3SRV
- CISCOUNITY\_IIST\_WebInst

#### **3.23.2 Default Schedule**

By default, this script runs every five minutes.

### **3.23.3 Setting Parameter Values**

Set the following parameters as needed:

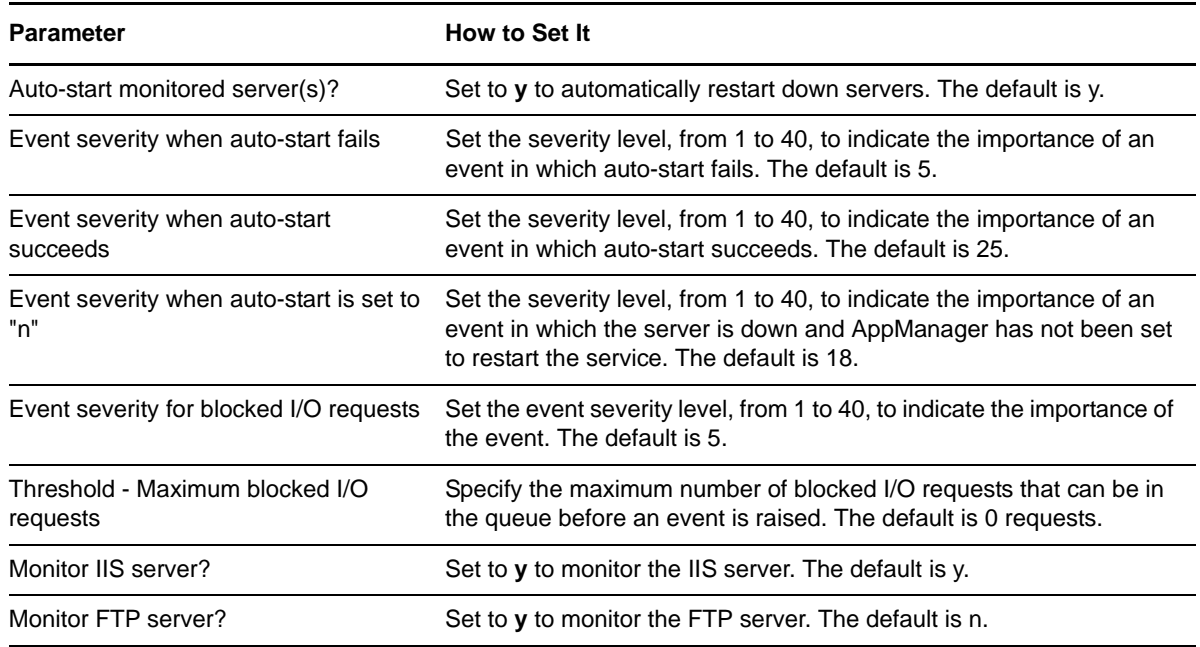

### <span id="page-40-0"></span>**3.24 IIS\_KillTopCPUProcs**

Use this Knowledge Script to monitor the CPU usage for the IIS dllhost and mtx processes. This script raises an event if a threshold is exceeded. In addition, this script can automatically stop a process that exceeds the CPU usage threshold.

#### **3.24.1 Resource Object**

CISCOUNITY\_IIST\_Server

#### **3.24.2 Default Schedule**

By default, this script runs every three minutes.

#### **3.24.3 Setting Parameter Values**

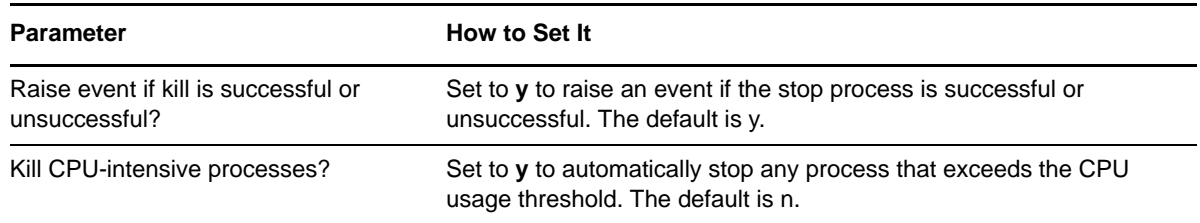

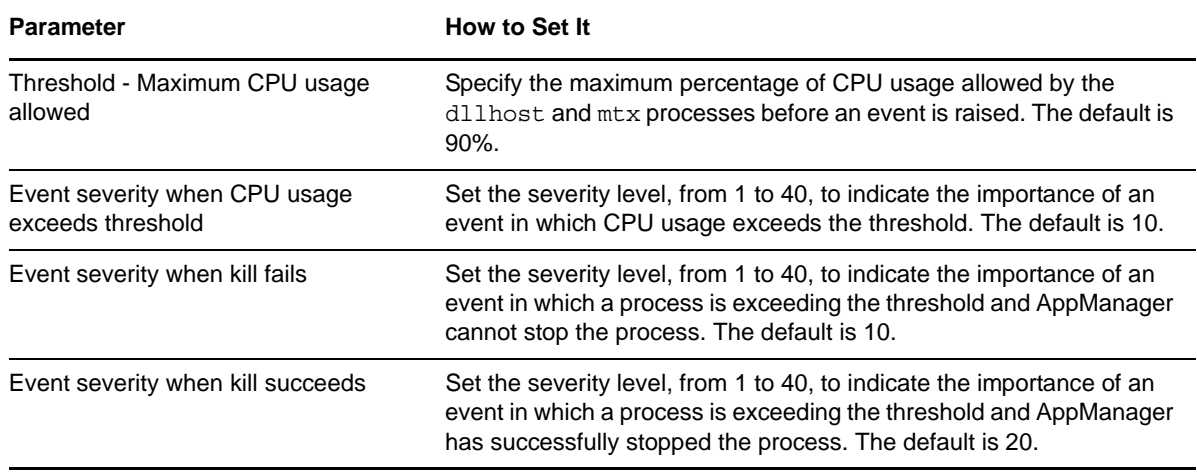

### <span id="page-41-0"></span>**3.25 IIS\_MemoryHigh**

Use this Knowledge Script to monitor the memory usage of specified processes. This script raises an event if a threshold is exceeded. In addition, this script generates data streams for memory usage per process.

#### **3.25.1 Resource Object**

CISCOUNITY\_IIST\_Server

#### **3.25.2 Default Schedule**

By default, this script runs every three minutes.

#### **3.25.3 Setting Parameter Values**

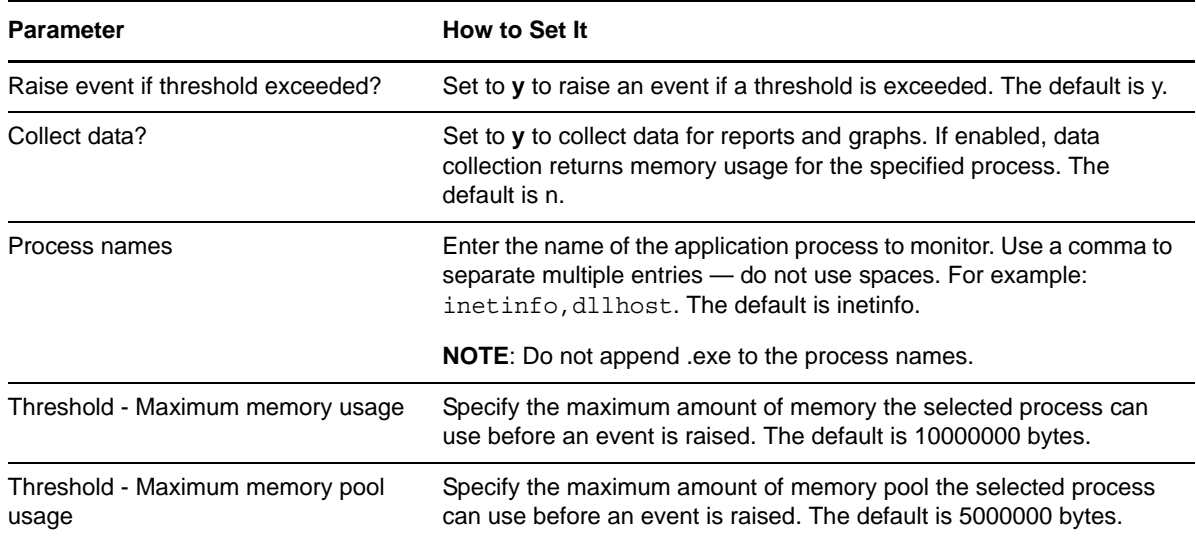

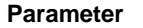

#### **How to Set It**

Event severity when threshold is exceeded

Set the severity level, from 1 to 40, to indicate the importance of an event in which a threshold is exceeded. The default is 8.

### <span id="page-42-0"></span>**3.26 IIS\_RestartServer**

Use this Knowledge Script to restart an IIS server. This script raises an event if the server successfully restarts or fails to restart.

#### **3.26.1 Resource Object**

CISCOUNITY\_IIST\_Server

#### **3.26.2 Default Schedule**

By default, this script runs once.

#### **3.26.3 Setting Parameter Values**

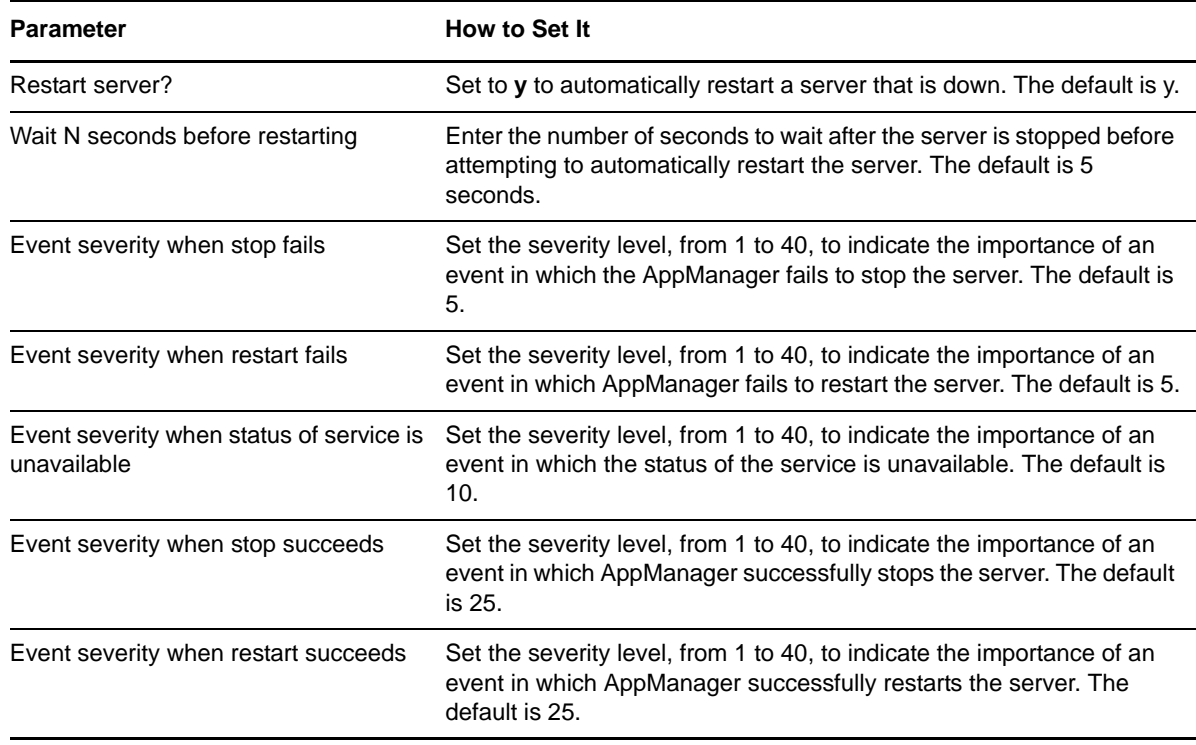

### <span id="page-43-0"></span>**3.27 IIS\_ServiceUpTime**

Use this Knowledge Script to monitor the uptime for Web sites and services. This script raises an event if any value falls below the threshold. In addition, this script generates data streams for service uptime.

**NOTE**: This script runs on IIS version 5 and later.

#### **3.27.1 Resource Objects**

- CISCOUNITY\_IIST\_WebInst
- CISCOUNITY\_IIST\_FTPInst

#### **3.27.2 Default Schedule**

By default, this script runs every hour.

### **3.27.3 Setting Parameter Values**

Set the following parameters as needed:

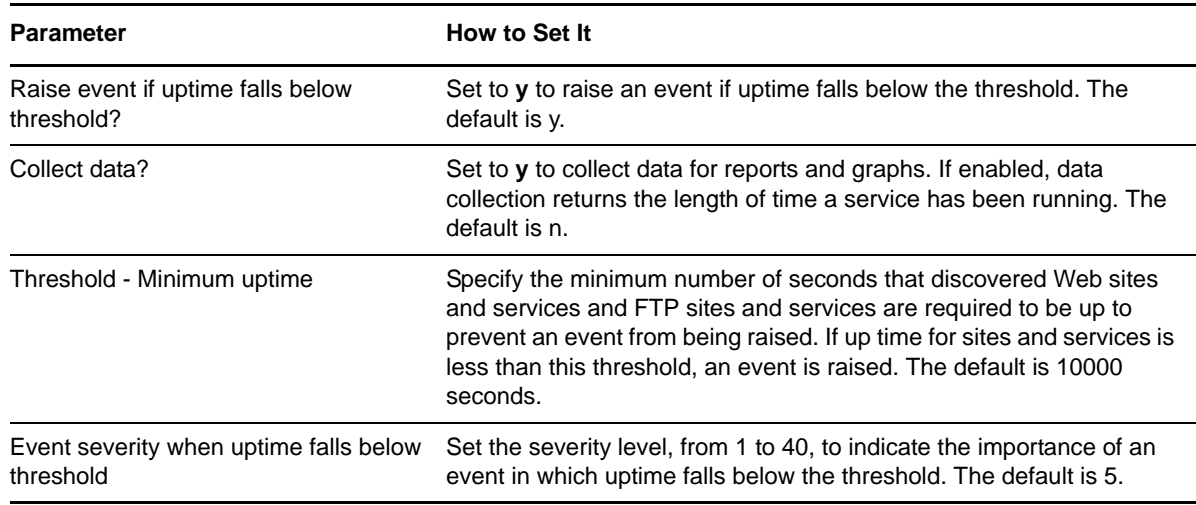

### <span id="page-43-1"></span>**3.28 Report\_PortUsage**

Use this Knowledge Script to summarize the number of Unity ports in use for a given time frame. This script uses the data collected by the [CU\\_TTSPortsInUse](#page-36-0) and [CU\\_VoicePortsInUse](#page-38-0) scripts.

#### **3.28.1 Resource Object**

Report agent

#### **3.28.2 Default Schedule**

By default, this script runs once.

### **3.28.3 Setting Parameter Values**

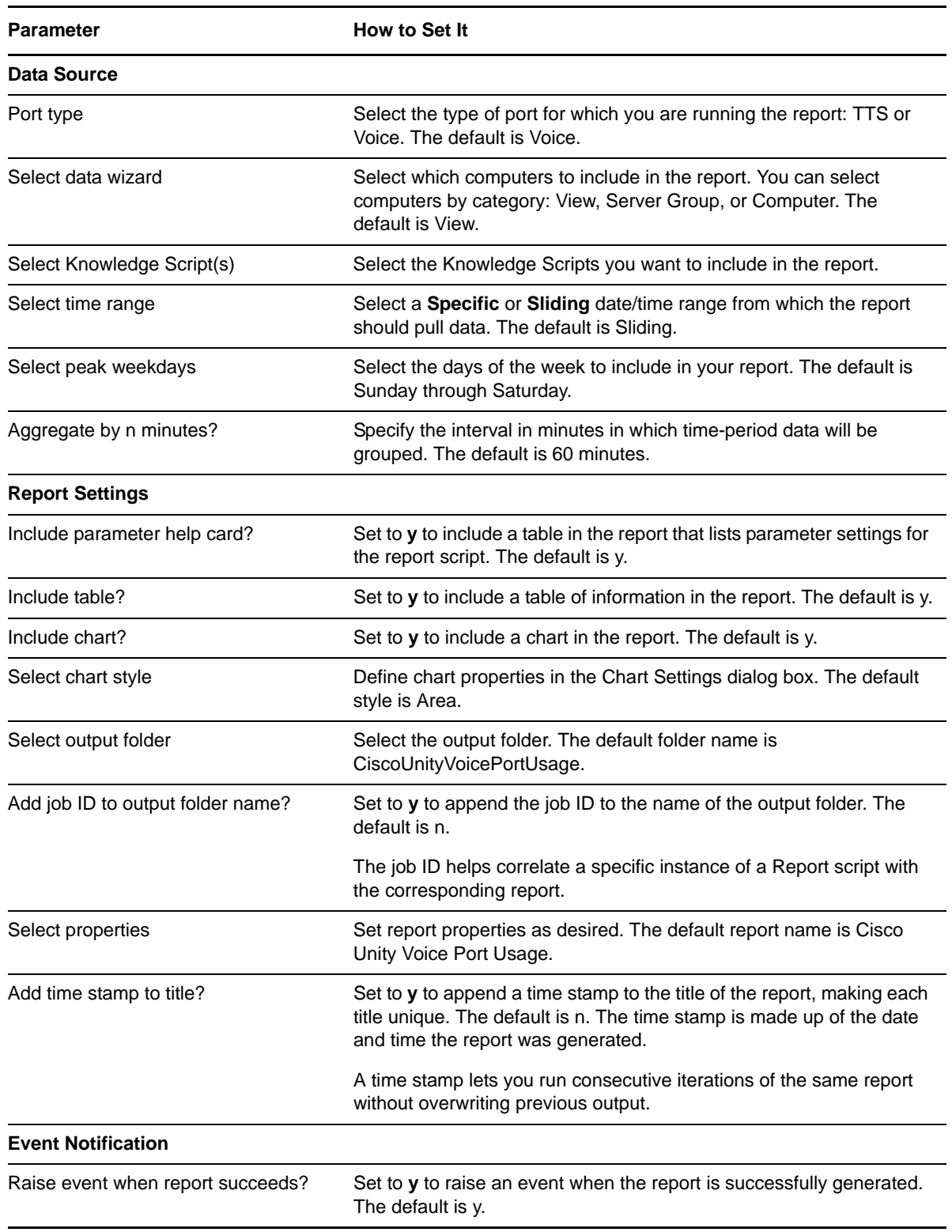

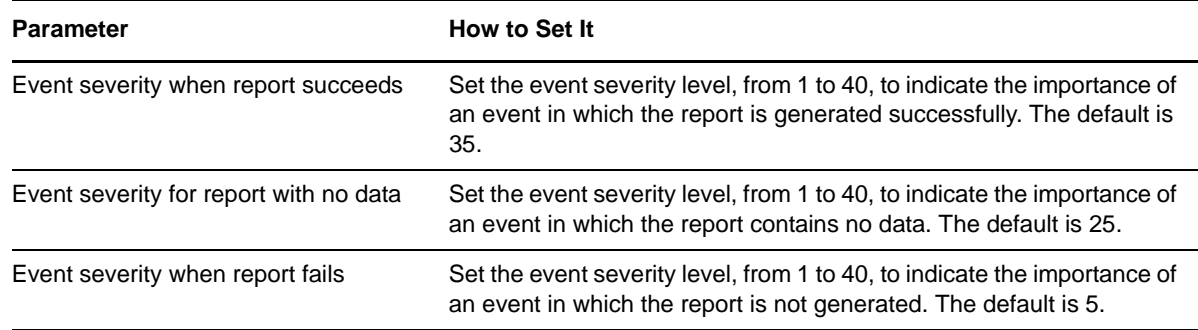

### <span id="page-45-0"></span>**3.29 Report\_ServicesAvailability**

Use this Knowledge Script to summarize the average availability of Unity services within a time frame you specify. This script uses the data collected by the [CU\\_HealthCheck](#page-23-0) script.

#### **3.29.1 Resource Object**

Report agent

#### **3.29.2 Default Schedule**

By default, this script runs once.

### **3.29.3 Setting Parameter Values**

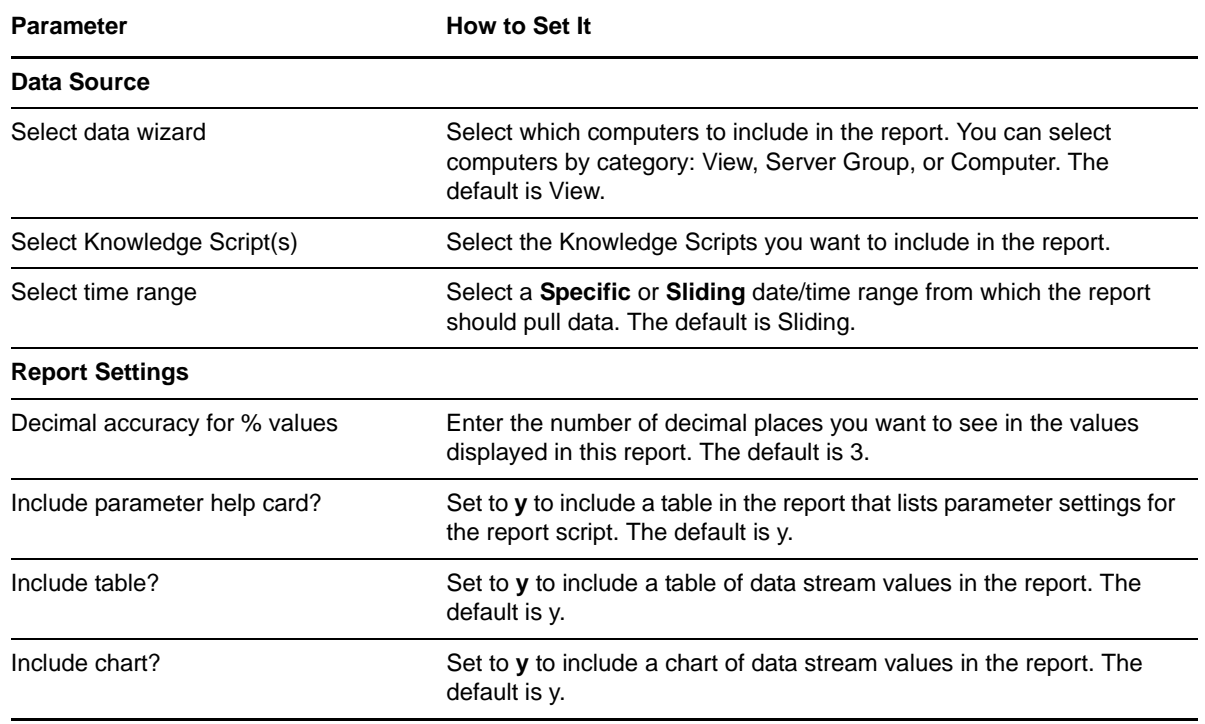

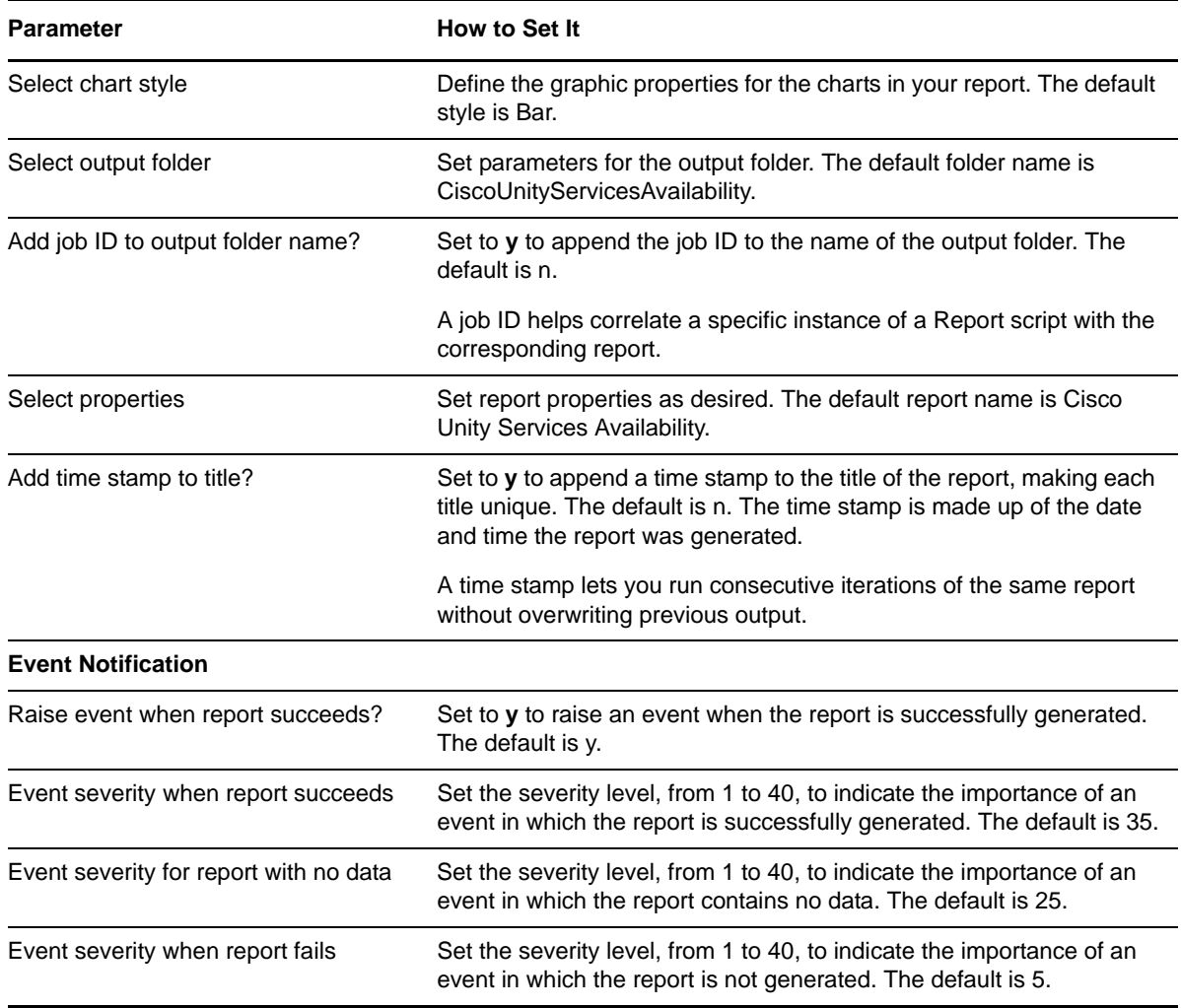

### <span id="page-46-0"></span>**3.30 Report\_SystemUsage**

Use this Knowledge Script to summarize the average CPU and memory usage within a time frame you specify. This script uses the data collected by the [CU\\_SystemUsage](#page-35-0) script.

### **3.30.1 Resource Object**

Report agent

#### **3.30.2 Default Schedule**

By default, this script runs once.

### **3.30.3 Setting Parameter Values**

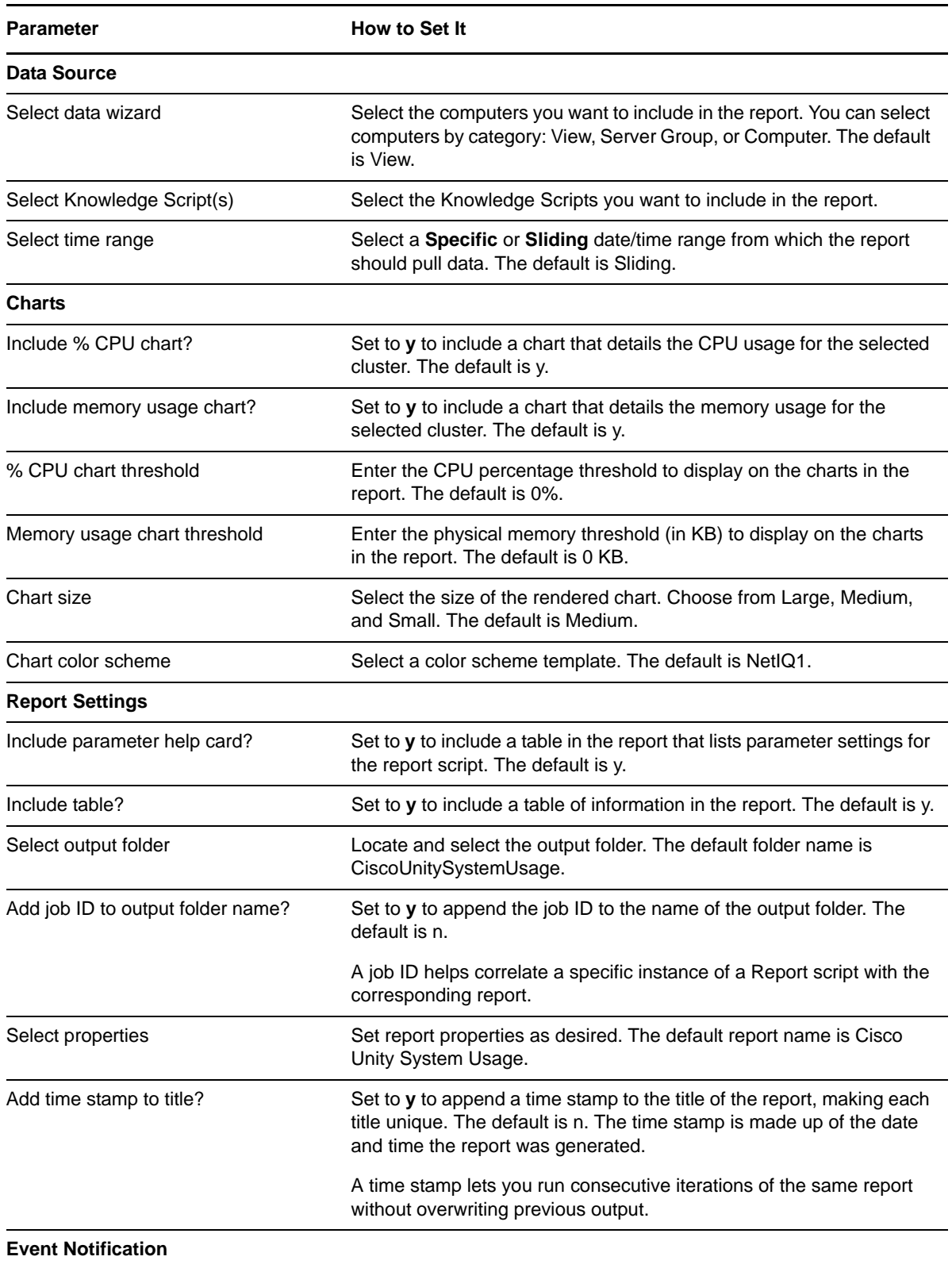

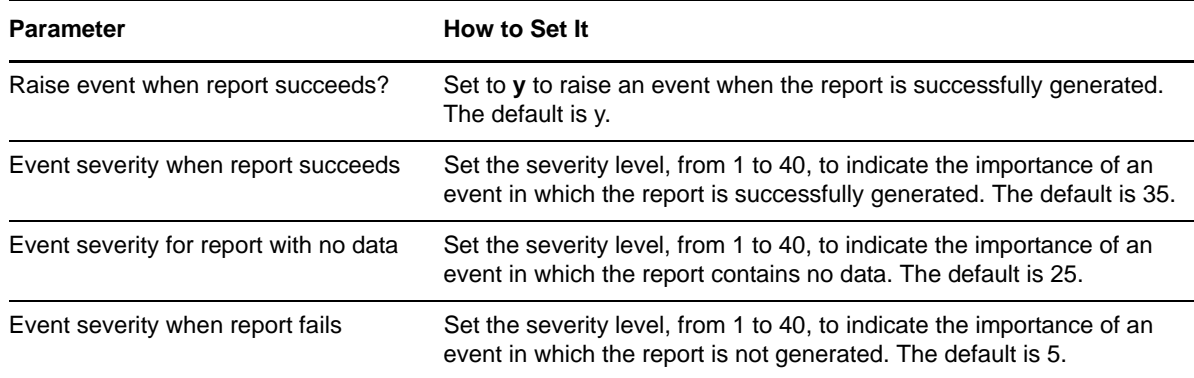

## <span id="page-48-0"></span>**3.31 SQL\_Accessibility**

Use this Knowledge Script to monitor SQL Server and database accessibility. This script raises an event if SQL Server or a specified database is not accessible. In addition, this script generates a data stream for database accessibility.

### **3.31.1 Resource Object**

CISCOUNITY\_SQLT\_Server

#### **3.31.2 Default Schedule**

By default, this script runs every hour.

### **3.31.3 Setting Parameter Values**

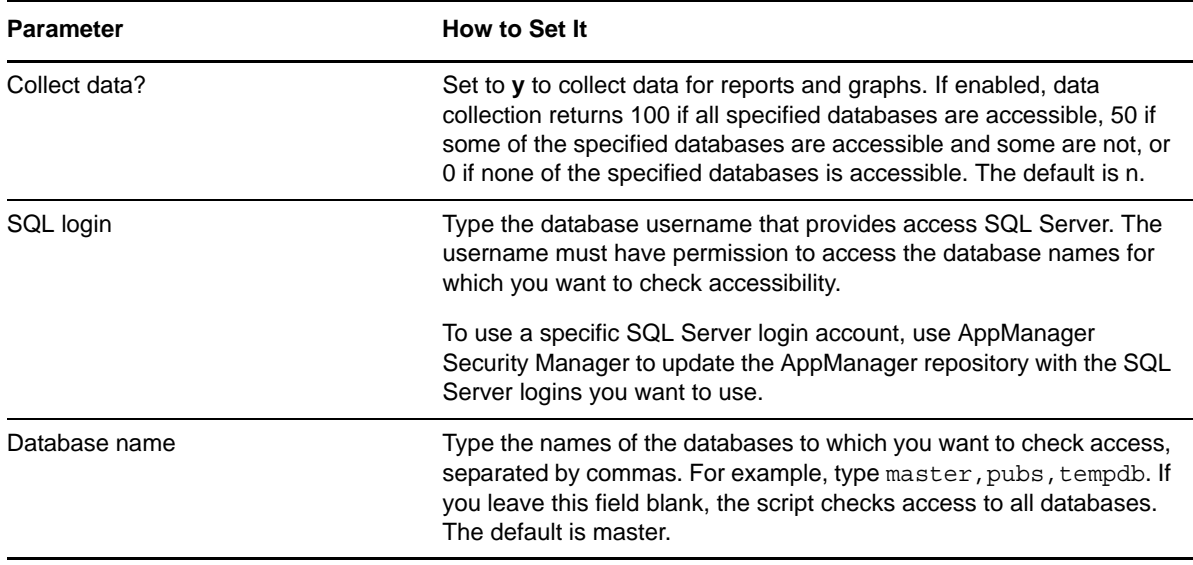

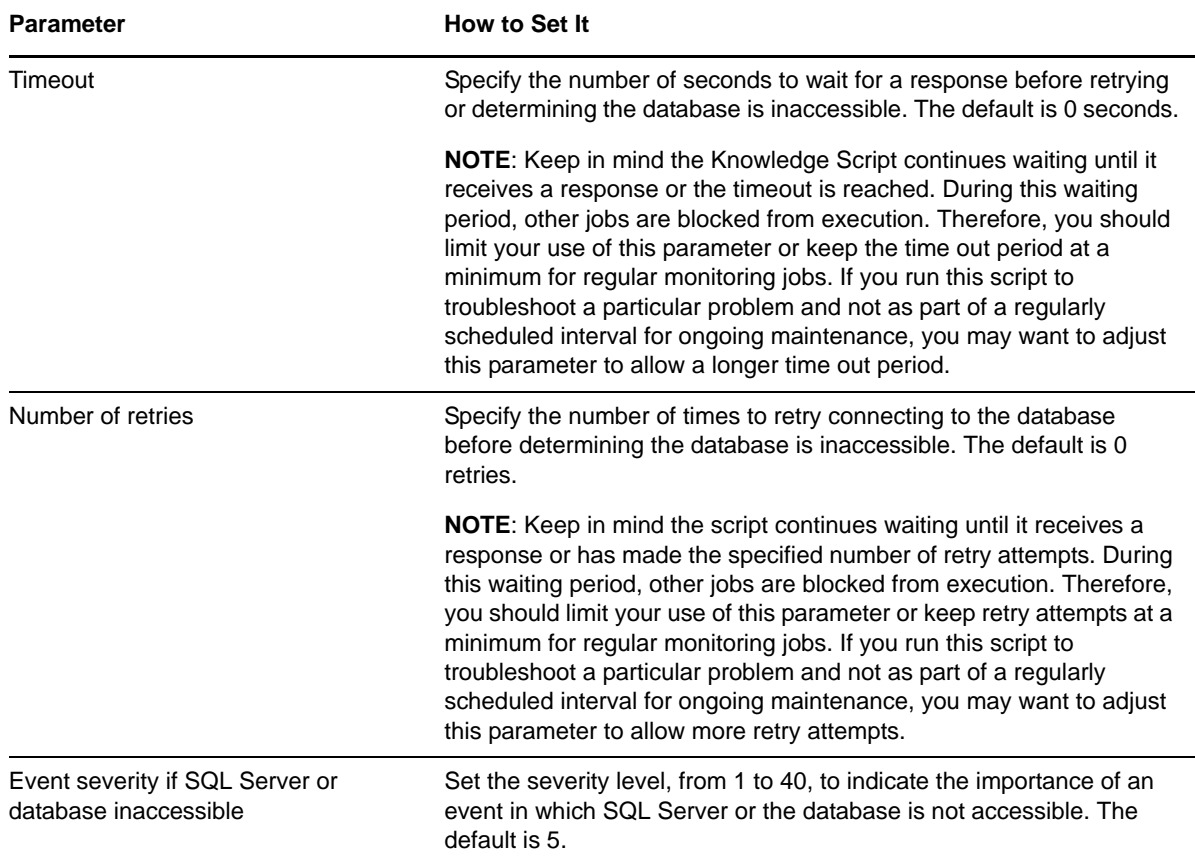

### <span id="page-49-0"></span>**3.32 SQL\_CPUUtil**

Use this Knowledge Script to monitor the percentage of CPU resources used by the sqlservr and sqlagent processes. This script raises an event if a threshold is exceeded. In addition, this script generates data streams for CPU usage (%) for all monitored processes.

#### **3.32.1 Resource Object**

CISCOUNITY\_SQLT\_Server

#### **3.32.2 Default Schedule**

By default, this script runs every 15 minutes.

### **3.32.3 Setting Parameter Values**

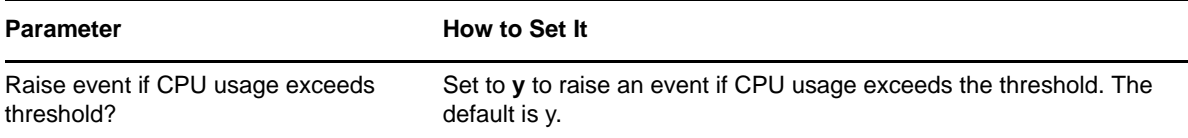

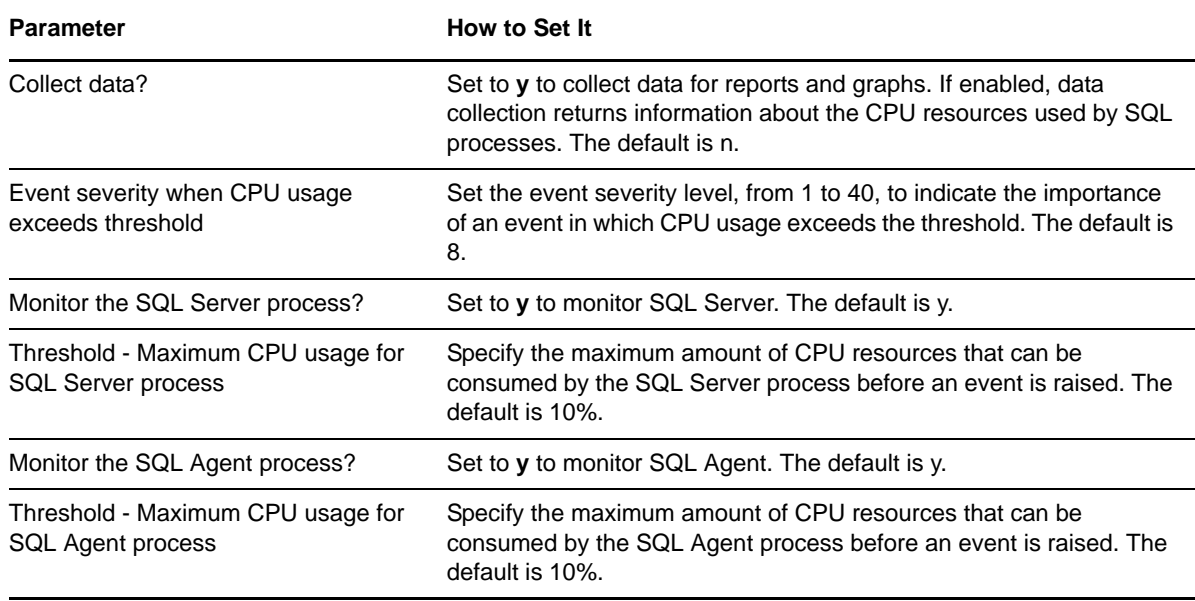

### <span id="page-50-0"></span>**3.33 SQL\_DataGrowthRate**

Use this Knowledge Script to monitor the data growth and shrink rates for all SQL Server databases. Growth and shrink rates are calculated by taking the difference of the data space utilization from the current interval from the data space utilization from the last interval. This script raises an event if growth and shrink rates exceed the thresholds you set. In addition, this script generates data streams for data growth and shrink rates for each monitored database.

#### **3.33.1 Resource Objects**

- CISCOUNITY\_SQLT\_DatabaseF
- CISCOUNITY\_SQLT\_DatabaseObj

#### **3.33.2 Default Schedule**

By default, this script runs every hour.

#### **3.33.3 Setting Parameter Values**

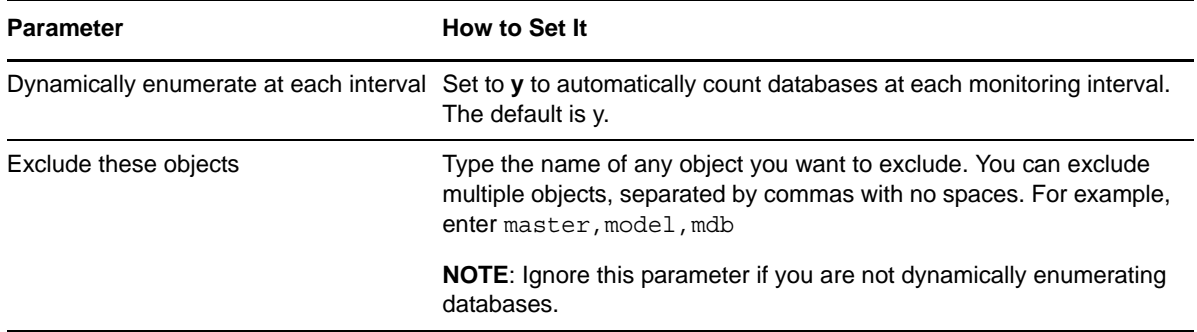

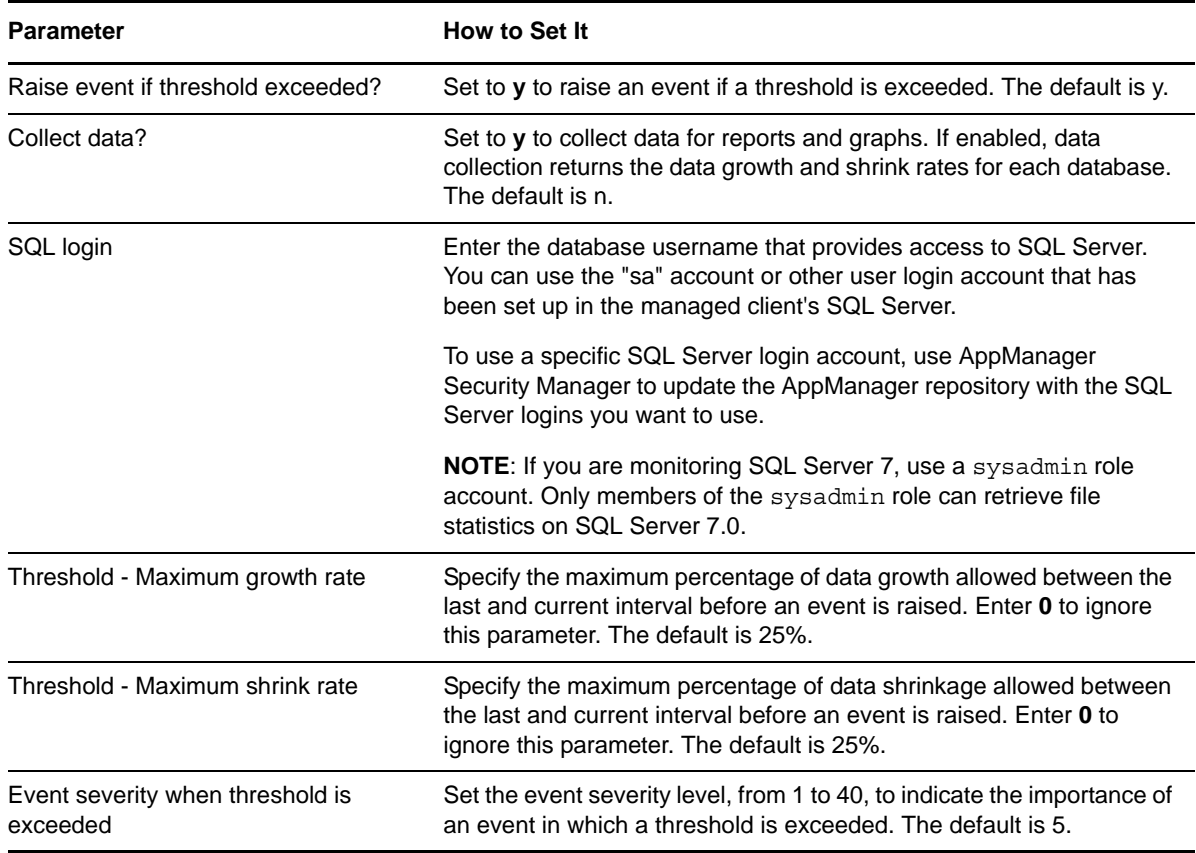

### <span id="page-51-0"></span>**3.34 SQL\_DBGrowthRate**

Use this Knowledge Script to monitor database growth and shrink rates. Growth and shrink rates are calculated by taking the difference between the database space utilization from the current interval and the database space utilization from the last interval. This script raises an event if a threshold is exceeded. In addition, this script generates data streams for database growth and shrink rates.

#### **3.34.1 Resource Objects**

- CISCOUNITY\_SQLT\_DatabaseF
- CISCOUNITY\_SQLT\_DatabaseObj

#### **3.34.2 Default Schedule**

By default, this script runs every hour.

#### **3.34.3 Setting Parameter Values**

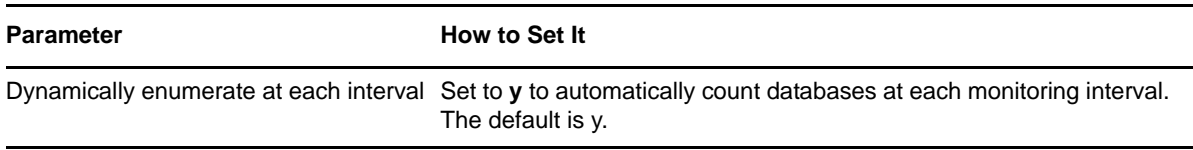

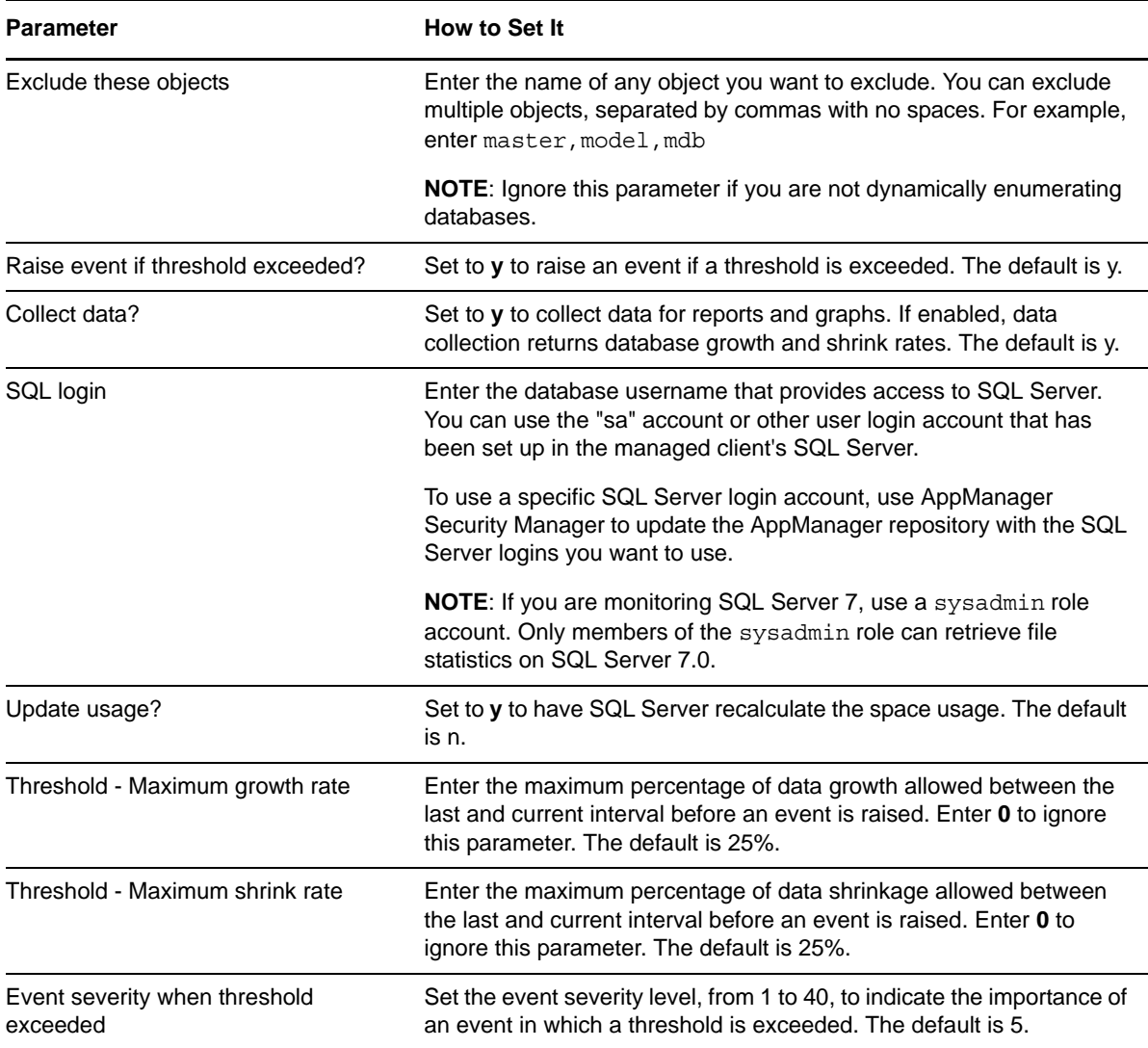

### <span id="page-52-0"></span>**3.35 SQL\_MemUtil**

Use this Knowledge Script to monitor the amount of memory used by SQL Server processes. This script monitors the sqlservr and sqlagent processes.

If using SQL Server 7.0 or 2000, you can use this script to monitor total server memory usage, number of free buffers, and memory usage.

This script raises an event if a threshold is exceeded. In addition, this script generates data streams for memory usage for SQL Server processes.

### **3.35.1 Resource Object**

CISCOUNITY\_SQLT\_Server

### **3.35.2 Default Schedule**

By default, this script runs every 10 minutes.

### **3.35.3 Setting Parameter Values**

Set the following parameters as needed:

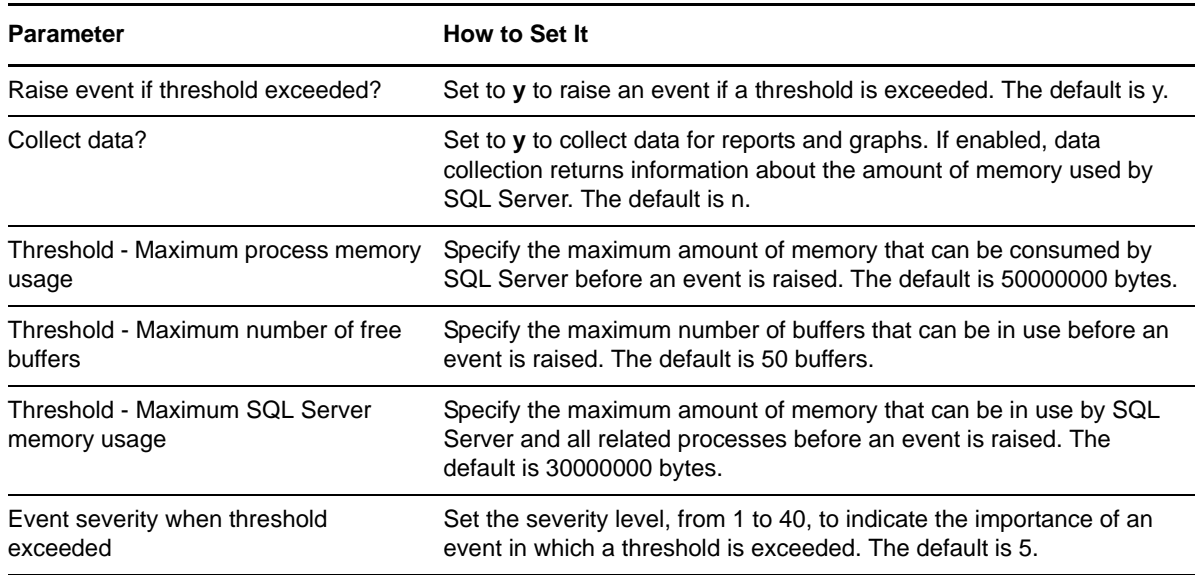

### <span id="page-53-0"></span>**3.36 SQL\_RestartServer**

Use this Knowledge Script to restart SQL Server. This script raises an event if the server successfully restarts or fails to restart. In order to restart SQL services, this script will also stop dependent Unity services, such as AvCsMgr and AvUMRSyncSvr. This script automatically restarts any service that it stops.

#### **3.36.1 Resource Object**

CISCOUNITY\_SQLT\_Server

### **3.36.2 Default Schedule**

By default, this script runs once.

#### **3.36.3 Setting Parameter Values**

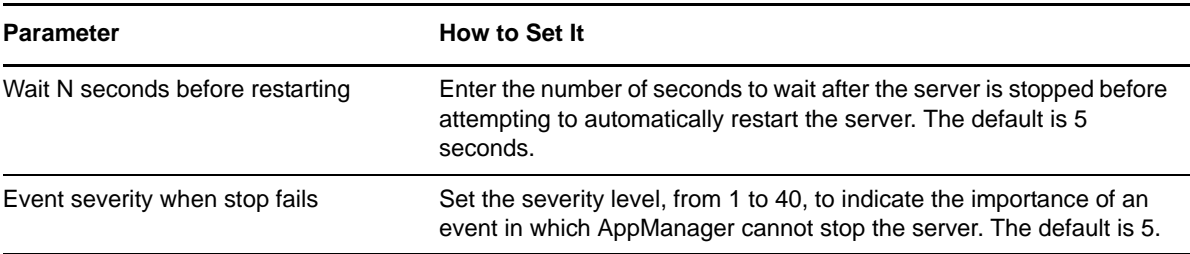

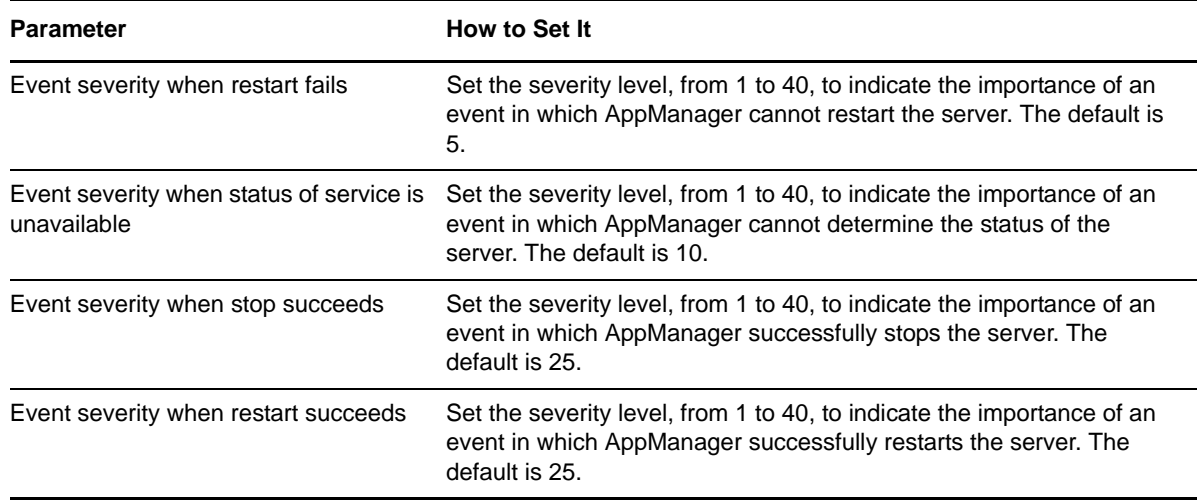

### <span id="page-54-0"></span>**3.37 Recommended Knowledge Script Groups**

The following Knowledge Scripts are members of the CiscoUnity recommended Knowledge Script Group. You can find these scripts individually on the CiscoUnity tab and in a group on the RECOMMENDED tab of the Operator Console.

- CU HealthCheck
- [CU\\_NumberOfLogons](#page-31-0)
- [CU\\_Silence](#page-34-0)
- [CU\\_SystemUsage](#page-35-0)
- [CU\\_VoicePortsInUse](#page-38-0)

The following scripts are members of the CiscoUnity\_Reports recommended KSG:

- [Report\\_PortUsage.](#page-43-1)
- [Report\\_ServicesAvailability](#page-45-0).
- [Report\\_SystemUsage](#page-46-0).

All scripts in the KSGs have their parameters set to recommended values. To run all of the recommended scripts at one time, click the RECOMMENDED tab and run the KSG on a Cisco Unity or Report resource.

The KSGs enable a "best practices" usage of AppManager for monitoring your Cisco Unity environment. You can use this KSG with AppManager monitoring policies. A monitoring policy, which enables you to efficiently and consistently monitor all the resources in your environment, uses a set of pre-configured Knowledge Scripts to automatically monitor resources as they appear in the TreeView.

A KSG is composed of a subset of a module's Knowledge Scripts. The script that belongs to a KSG is a different copy of the original script you access from the CiscoUnity tab. If you modify a script that belongs to a KSG, the parameter settings of the original script in the CiscoUnity tab are not affected.

In some cases, default script parameter settings are different when the script is deployed as part of a KSG, as opposed to when it is deployed alone. The default settings of a script within a group depend on its monitoring purpose within the larger group, and on the intended monitoring scope of that group.

<span id="page-55-1"></span>If you modify or remove a script associated with the CiscoUnity or CiscoUnity\_Report KSG and want to restore it to its original form, you can reinstall AppManager for Cisco Unity on the repository computer or check in the appropriate script from the AppManager\qdb\kp\CiscoUnity directory.

### <span id="page-55-0"></span>**3.38 Discovery\_CiscoUnity**

Use this Knowledge Script to discover Cisco Unity resources, including the TSP version, and ports.

#### **3.38.1 Resource Object**

NT\_MachineFolder

#### **3.38.2 Default Schedule**

By default, this script runs once.

#### **3.38.3 Setting Parameter Values**

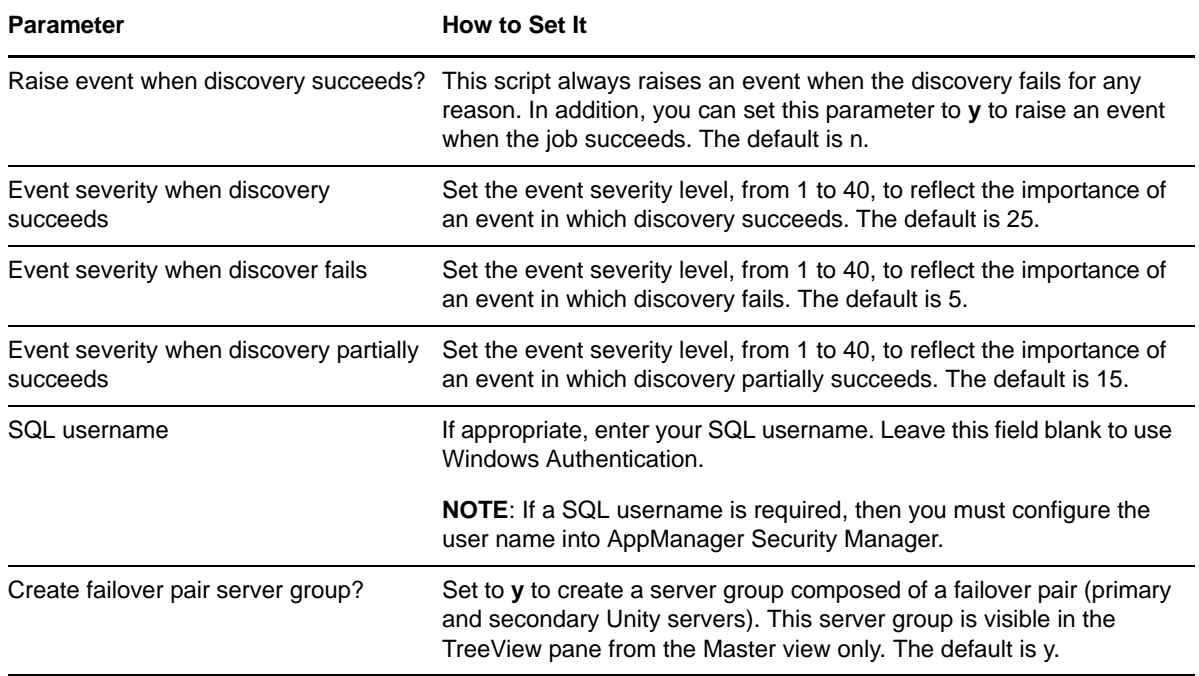